# Statistik 2 – Tutorate Sitzung 5: Inferenzstatistik

Marco Giesselmann, Rémy Blum, Federica Bruno, Rebecca Hobel, Kristina Trajkovic

# Lernziele dieser Einheit

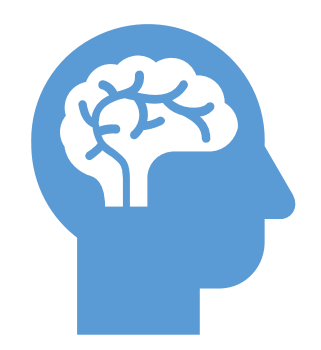

#### **Hypothesen**

Formulierung von Null-

und Alternativhypothese

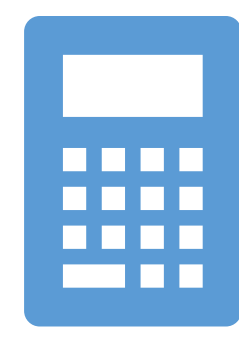

### **Inferenzstatistik**

Standardfehler, t- und p-Wert Konfidenzintervalle und Konfidenzband R² und Vorhersageband

Wie hängen Bildung und Internetnutzung zusammen?

Vermutung: Personen mit mehr Bildung nutzen das Internet zu vielfältigeren Zwecken und somit insgesamt länger.

Wie lauten prüfbare Hypothese und Nullhypothese?

Hypothese (H1) / Forschungshypothese: *Bildung hat einen positiven Einfluss auf den zeitlichen Umfang der Internetnutzung.*

Nullhypothese (H0): *Bildung hat keinen positiven Einfluss auf den zeitlichen Umfang der Internetnutzung* Hypothese 1 (H1): *Bildung hat einen positiven Einfluss auf den zeitlichen Umfang der Internetnutzung*

### *Regressionsanalyse:*

- 1. Berechnung des Regressionskoeffizienten und weiterer relevanter Kennwerte (p-Wert, Standardfehler)
- 2. Durch eine geeignete Interpretation und Visualisierung des Koeffizienten versuchen wir zu klären, ob dieser eine *inhaltlich substanzielle Bedeutung* aufweist.
- 3. Zudem prüfen wir, ob der Koeffizient von *statistischer Bedeutsamkeit* ist (über den Grad an Überzufälligkeit, ausgedrückt im p-Wert).
- 4. Liegt ein überzufälliges Ergebnis bzw. *hinreichend niedriger p-Wert* vor, wird unsere *Forschungshypothese gestützt bzw. «die Nullhypothese abgelehnt».*

Wir verwenden die Variablen **eduyrs** und **netustm** und beschränken zudem die Stichprobe auf den Teildatensatz der Schweiz. Wir verschaffen uns einen Überblick über die beiden Variablen und reduzieren unseren Datensatz für die Regressionsanalyse.

```
ess8_CH \leftarrow filter(ess8, entry == "CH")look_for(ess8_CH, "eduyrs")
look_for(ess8_CH, "netustm")
ess8_CH <- select(ess8_CH, internet = netustm, eduyrs, idno) • netustm: Internetnutzung in
summary (ess8_CH)
sd(ess8_CH$eduyrs, na.rm = TRUE)sd(ess8_CH$internet, na.rm = TRUE)
```
- **eduyrs:** Anzahl an abgeschlossenen Bildungsjahren.
- Minuten pro Tag.

```
<u>?</u>
[1] 163.1974
```
*Die typische Abweichung von Mittelwert der Internetnutzung beträgt 163 Minuten*

# **2.2** Regressionsanalyse

fit  $\langle -1 \text{m}(internet \sim eduyrs, data = ess8\_noNA)$  $summary(fit)$ 

Call:  $lm(formula = internet ~ eduyrs, data = ess8_noNA)$ 

Residuals:

Min 10 Median 30 Max  $-204.19 - 105.20 - 52.06$ 44.16 1011.66

Coefficients:

Estimate Std. Error t value Pr(>|t|) 4.492 7.74e-06 \*\* (Intercept) 72.646  $6,171$ 

1.313  $7.713$ 5.875 5.48e-09 \*\*\* eduyrs

Signif. codes: 0 '\*\*\*' 0.001 '\*\*' 0.01 '\*' 0.05 '.' 0.1 ' ' 1

Residual standard error: 161.1 on 1182 degrees of freedom Multiple R-squared: 0.02838, Adjusted R-squared: 0.02755 F-statistic: 34.52 on 1 and 1182 DF, p-value: 5.48e-09

> sd(ess8\_CH\_ss\$internet, na.rm = TRUE)  $\lceil 1 \rceil$  163.1974

Der Koeffizient zeigt einen positiven Zusammenhang an. Mit jedem Bildungsjahr steigt die tägliche Nutzungszeit des Internets im Schnitt um 7 Minuten und 43 Sekunden an.

p-Wert=0.00000000548

- Interpretation Regressionskoeffizient?
- Bedeutung Standardabweichung vs. Standardfehler?

Sowohl der Standardfehler als auch Standardabweichung messen Variation, beziehen sich allerdings auf unterschiedliche Ebenen und unterschiedliche statistische Grössen: Die Standardabweichung misst Variation der **abhängigen Variable** *innerhalb* der Stichprobe, der Standardfehler misst Variation des **Regressionskoeffizienten** *zwischen* verschiedenen Stichproben.

#### Standardfehler **2.3**

Call:  $lm(formula = internet ~ eduyrs, data = ess8_noNA)$ Residuals: Min 10 Median 30 Max  $-204.19 - 105.20 - 52.06$  44.16 1011.66 Coefficients: Estimate Std. Error t value  $Pr(>\vert t \vert)$ 4.492 7.74e-06 \*\*\* (Intercept) 72.646 16.171 5.875 5.48e-09 \*\*\* eduyrs 7.713  $1.313$ Signif. codes: 0 '\*\*\*' 0.001 '\*\*' 0.01 '\*' 0.05 '.' 0.1 ' ' 1

Residual standard error: 161.1 on 1182 degrees of freedom Multiple R-squared: 0.02838, Adjusted R-squared: 0.02755 F-statistic: 34.52 on 1 and 1182 DF, p-value: 5.48e-09

Der Standardfehler (SE) gibt die durchschnittliche bzw. erwartbare **Abweichung** eines Stichprobenkennwertes vom wahren Parameterwert in der **Grundgesamtheit** an.

Wie lautet die konkrete Interpretation dieses Standardfehlers?

Wir müssen erwarten, dass der «wahre» Anstieg der Nutzungsdauer (in der Population) pro Bildungsjahr um 1.3 Minuten grösser oder kleiner ausfällt als 7.7.

#### t-Wert **2.4**

Call:  $lm(formula = internet ~ eduyrs, data = ess8_noNA)$ Residuals: Min 10 Median 30 Max  $-204.19 - 105.20 - 52.06$  44.16 1011.66 Coefficients: Estimate Std. Error t value  $Pr(> |t|)$  $(Intercept)$  72.646 16.171 4.492 7.74e-06 \*\*\*  $1.313$  5.875 5.48e-09 \*\*\* eduyrs 7.713  $---$ Signif. codes: 0 '\*\*\*' 0.001 '\*\*' 0.01 '\*' 0.05 '.' 0.1 ' ' 1

Residual standard error: 161.1 on 1182 degrees of freedom Multiple R-squared: 0.02838, Adjusted R-squared: 0.02755 F-statistic: 34.52 on 1 and 1182 DF, p-value: 5.48e-09

Was misst der t-Wert?

Das Verhältnis von Koeffizient und SE wird durch den t-Wert angegeben.

 $t=$  $\frac{b}{\sqrt{a}}$  $SE$ = 7.713 1.313

Er misst die Grösse des Koeffizienten in Einheiten des Standardfehlers

#### p-Wert **2.5**

 $Call:$  $lm(formula = internet ~eduvrs, data = ess8~noNA)$ Residuals: 10 Median Min 30 Max  $-204.19 - 105.20 - 52.06$  44.16 1011.66 Coefficients: Estimate Std. Error t value  $Pr(>\vert t \vert)$ (Intercept) 72.646 16.171 4.492 7.74e-06 \*\*\*  $5.875$  5.48e-09 \*\*\* 7.713 1.313 eduyrs Signif. codes: 0 '\*\*\*' 0.001 '\*\*' 0.01 '\*' 0.05 '.' 0.1 ' ' 1 Residual standard error: 161.1 on 1182 degrees of freedom Multiple R-squared: 0.02838, Adjusted R-squared: 0.02755 F-statistic:  $34.52$  on 1 and  $1182$  DF,  $p-value: 5.48e-09$ 

Der p-Wert zeigt uns, wie wahrscheinlich der vorgefundene Stichprobenkoeffizient (oder ein grösserer) ist, wenn es in Wirklichkeit keinen Zusammenhang zwischen UV und AV gibt bzw. die (beidseitige Variante) der Nullhypothese richtig wäre.

Wie lautet die konkrete Interpretation dieses p-Wertes?

Unter der Bedingung, dass es in der Population keinen Zusammenhang zwischen Bildung und Webnutzung gibt, tritt das vorliegende (oder ein extremeres) Stichprobenergebnis mit einer Wahrscheinlichkeit von 0.00000000548 auf.

Bei sehr kleinem p-Wert wird dieser von R standardmässig in Exponentialschreibweise ausgegeben. Dezimaldarstellung hier: 0.00000000548

#### p-Wert **2.5**

 $Call:$  $lm(formula = internet ~ eduyrs, data = ess8_noNA)$ Residuals: 1Q Median Min 30 Max  $-204.19 - 105.20 - 52.06$  44.16 1011.66 Coefficients: Estimate Std. Error t value Pr(>|t|) (Intercept) 72.646 16.171 4.492 7.74e-06 \*\*\* 7.713 1.313  $5.875$  5.48e-09 \*\*\* eduyrs  $---$ Signif. codes: 0 '\*\*\*' 0.001 '\*\*' 0.01 '\*' 0.05 '.' 0.1 ' ' 1 Residual standard error: 161.1 on 1182 degrees of freedom Multiple R-squared: 0.02838, Adjusted R-squared: 0.02755 F-statistic: 34.52 on 1 and 1182 DF, p-value: 5.48e-09

Als Konvention<sup>1</sup> gelten die Schwellenwerte p < 0.05 und p < 0.01 für die Feststellung statistischer Signifikanz bzw. Ablehnung der Nullhypothese.

Dem Signifikanzniveau entsprechend werden Sterne verteilt.

1Diese Konventionen sind nicht disziplinübergreifend. Diskussionen um den p-Wert als Kriterium und den angemessenen H0-Ablhenungsschwellenwert auf wissenschaftlicher Ebene dauern an.

#### Hypothesenevaluation **2.6**

 $Call:$  $lm(formula = internet ~ eduyrs, data = ess8_noNA)$ Residuals: 1Q Median Min 30 Max  $-204.19 - 105.20 - 52.06$  44.16 1011.66 Coefficients: Estimate Std. Error t value Pr(>|t|) (Intercept) 72.646 16.171 4.492 7.74e-06 \*\*\* 7.713 1.313 5.875 5.48e-09 \*\*\* eduyrs Signif. codes: 0 '\*\*\*' 0.001 '\*\*' 0.01 '\*' 0.05 '.' 0.1 ' ' 1 Residual standard error: 161.1 on 1182 degrees of freedom Multiple R-squared: 0.02838, Adjusted R-squared: 0.02755 F-statistic: 34.52 on 1 and 1182 DF, p-value: 5.48e-09

**Frage:**

Was können wir hier ausgehend vom p-Wert zur Nullhypothese sagen?

Wir können die Nullhypothese, dass es keinen positiven Zusammenhang zwischen den beiden Variablen gibt<sup>1</sup>, ablehnen.

Unsere Forschungshypothese wird gestützt.

Auch wenn die von der R postulierte Forschungshypothese *zweiseitig* ist, können wir den abgeleiteten p-Wert einer Konvention folgend für die Prüfung unserer *einseitigen* Hypothese verwenden. Letztlich wird hierdurch die Schwelle für die Verwerfung der H0 höher gelegt (siehe Folien letzte Vorlesung)

#### Praktische Übung **2.6**

Führt einen Hypothesentest zum Zusammenhang von **Bildung** und **Migrationswertschätzung** durch. (Siehe Einheit "III. Basics")

- Formuliert Forschungs- und Nullhypothese.
- Interpretiert SE und p-Wert.
- wird die Forschungshypothese gestützt?

```
##
## Call:
## lm(formula = imueclt ~ eduyrs, data = ess8 CH ss)##
## Residuals:
                10 Median
##
       Min
                                30
                                       Max
## -6.7355 -1.5566 0.3379 1.5168 4.9480
##
## Coefficients:
               Estimate Std. Error t value Pr(>\vert t \vert)##
                           0.1893 21.41 <2e-16 ***
## (Intercept)
                4.0520
                0.1789   0.0160   11.18   <2e-16 ***
## eduyrs
## --## Signif. codes: 0 '***' 0.001 '**' 0.01 '*' 0.05 '.' 0.1 ' ' 1
```
# Konfidenz- und Vorhersageintervalle (bzw –bänder)

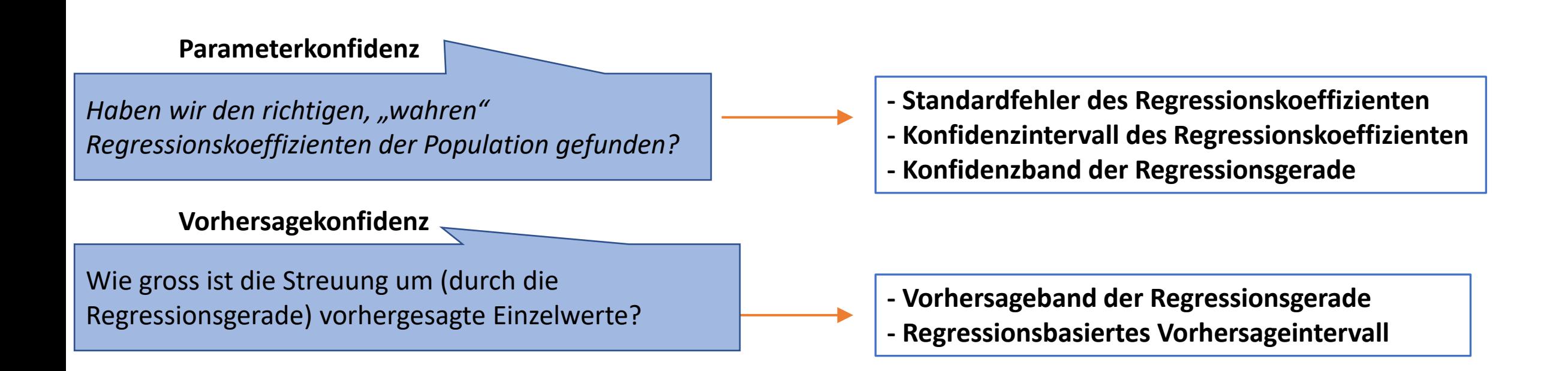

#### Beispiel: Bildungsjahre  $\rightarrow$  Internetnutzung (Minuten/Tag) **3.1**

**1**

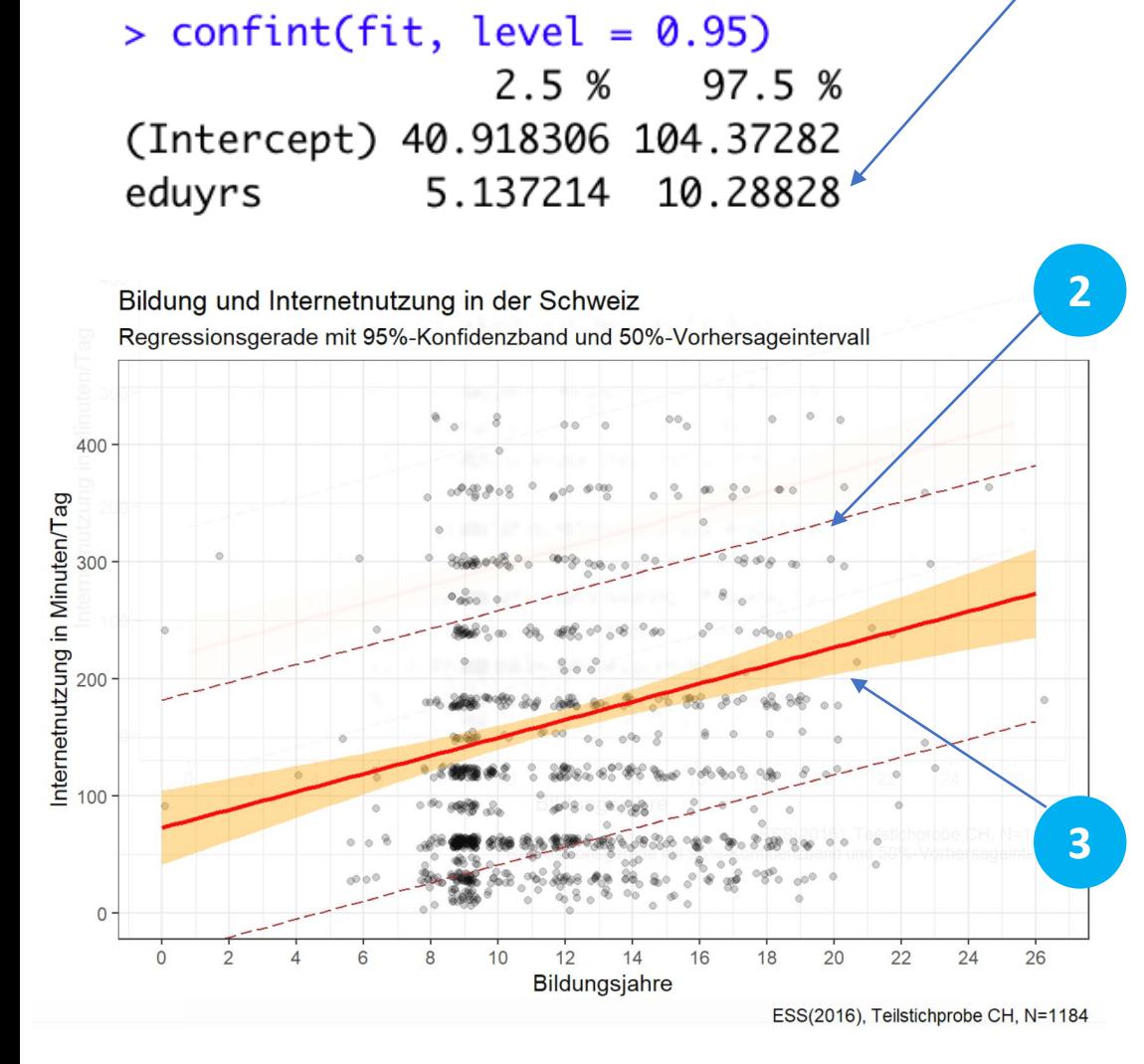

fit  $\langle$ - lm(internet  $\sim$  eduyrs, data = ess8\_noNA)

Ergänzt wurden hier das **Konfidenzband**, das **Konfidenzintervall des Koeffizienten** und das **Vorhersageband**.

**Frage:** Wo sind diese drei Werte im Output zu finden?

### **Antwort:**

1 95%-Konfidenzintervall des Koeffizienten 2 50%-Vorhersageband 3 95%-Konfidenzband

# 3.2 Das Konfidenzintervall des Regressionskoeffizienten

 $>$  confint(fit, level = 0.95) 2.5 % 97.5 % (Intercept) 40.918306 104.37282 eduyrs 5.137214 10.28828

# **3.2** Konfidenzintervall des Koeffizienten

Das Konfidenzintervall des Koeffizienten zeigt an, zwischen welchen Werten der wahre Koeffizient in der Grundgesamtheit mit 95%-Sicherheit liegt.

 $>$  confint(fit, level = 0.95) 2.5 % 97.5 % *Wir können die 95%-KI-Grenzen auch*  (Intercept) 40.918306 104.37282 eduyrs 5.137214 10.28828 *"per Hand" ermitteln (Koeffizient ± 1,96 \* SE)* Coefficients: **Konkrete Interpretation?** Estimate Std. Error  $(Intercept)$  72.646 16.171 eduyrs 7.713 1.313 Der wahre Koeffizient der Grundgesamtheit liegt mit 95% Signif. codes: 0 '\*\*\*' 0.001 '\* Sicherheit zwischen 5.14 und 10.29.

*Mit 95% Sicherheit steigt mit jedem zusätzlichen Bildungsjahr die Dauer der durchschnittlichen Internetnutzung in der GG zwischen etwa 5 und 10 min*

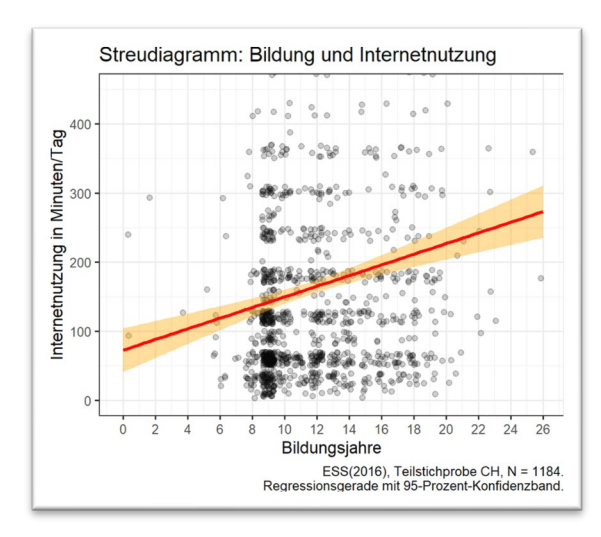

### *Bedeutung des (hier) orangenen Bereichs?*

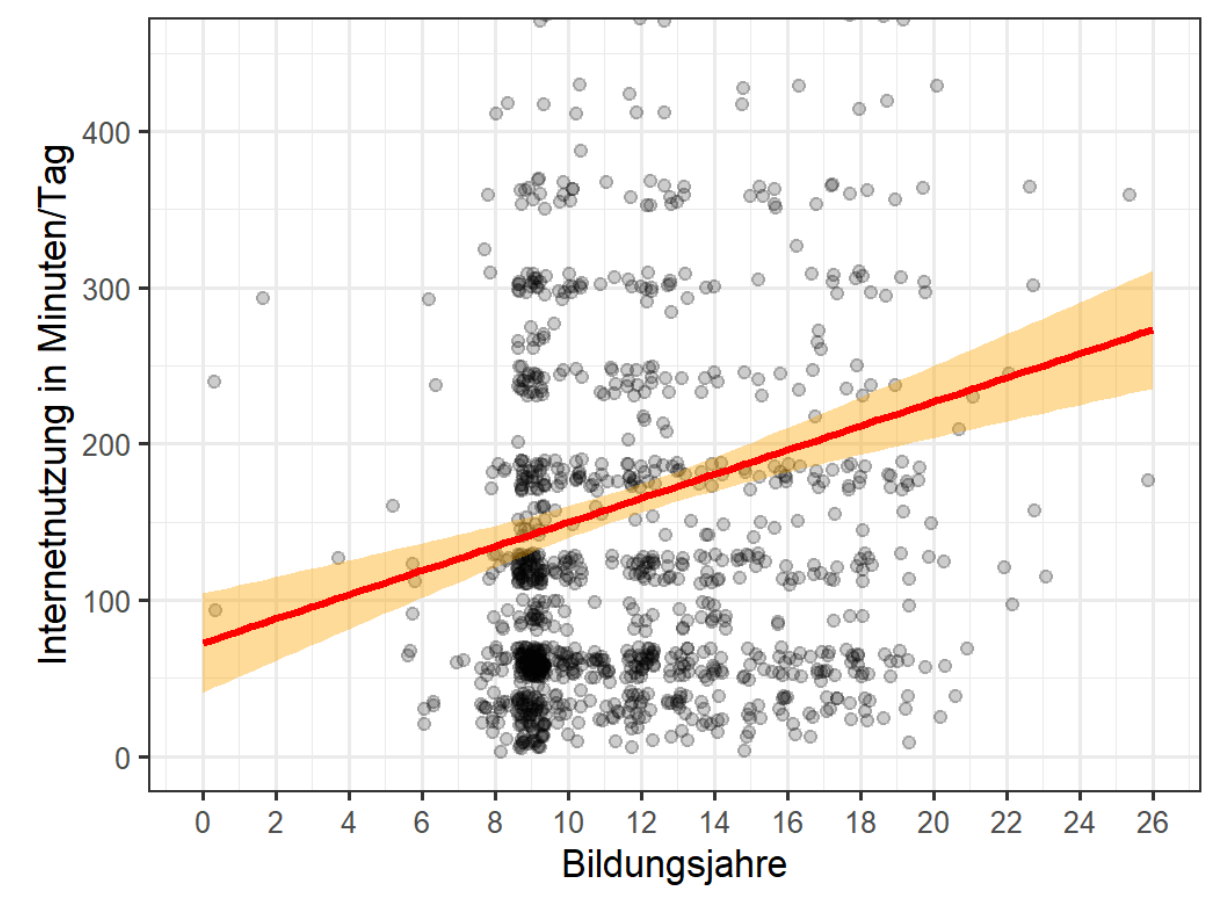

#### Streudiagramm: Bildung und Internetnutzung

ESS(2016), Teilstichprobe CH, N = 1184. Regressionsgerade mit 95-Prozent-Konfidenzband. Das Konfidenzband zeigt den Bereich an, in dem die wahre Regressionsgerade der Population mit 95%-Sicherheit verläuft.

### *Darstellung des Konfidenzbandes im ggplot-Scatterplot*

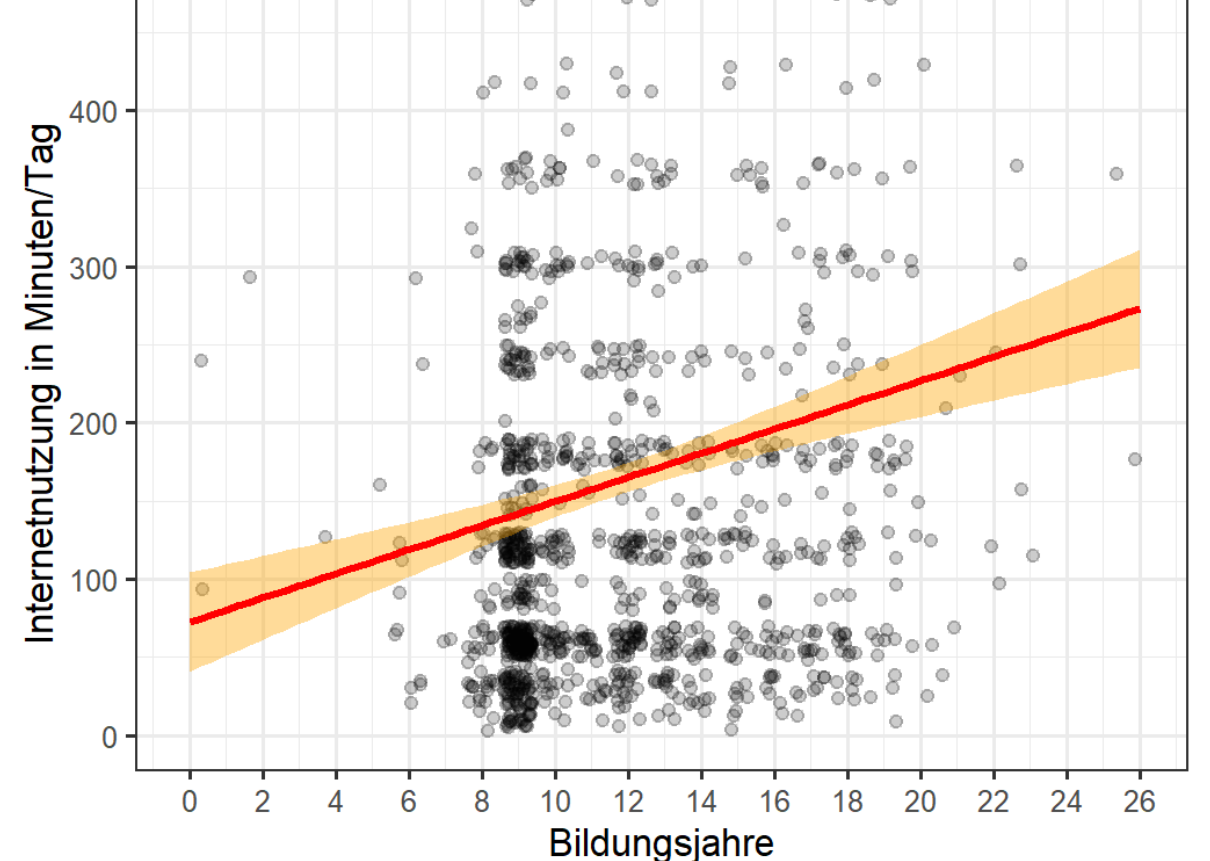

#### Streudiagramm: Bildung und Internetnutzung

#### $ggplot(ess8_CH, aes(x = eduyrs, y = internet)) +$ geom\_jitter(alpha =  $0.2$ , height =  $10$ ) + scale\_x\_continuous(breaks =  $seq(0, 26, 2))$ +  $coord\_cartesian(ylim = c(0, 450)) +$  $geom\_smooth(method = "1m",$  $se = TRUE$ . color = "red".  $fin11 = "orange"$  $level = 0.95$ )+  $thene_bw() +$  $labs(title = "Streudiagramm: Bildung und Internetnutzung".$  $y =$  "Internetnutzung in Minuten/Tag".  $x = "Bildungsjahre".$ caption = "ESS(2016), Teilstichprobe CH,  $N = 1184.\n n$

### *Variiert die Spezifikation des Konfidenzbandes!*

ESS(2016), Teilstichprobe CH, N = 1184. Regressionsgerade mit 95-Prozent-Konfidenzband.

### *Darstellung des Konfidenzbandes im ggplot-Scatterplot*

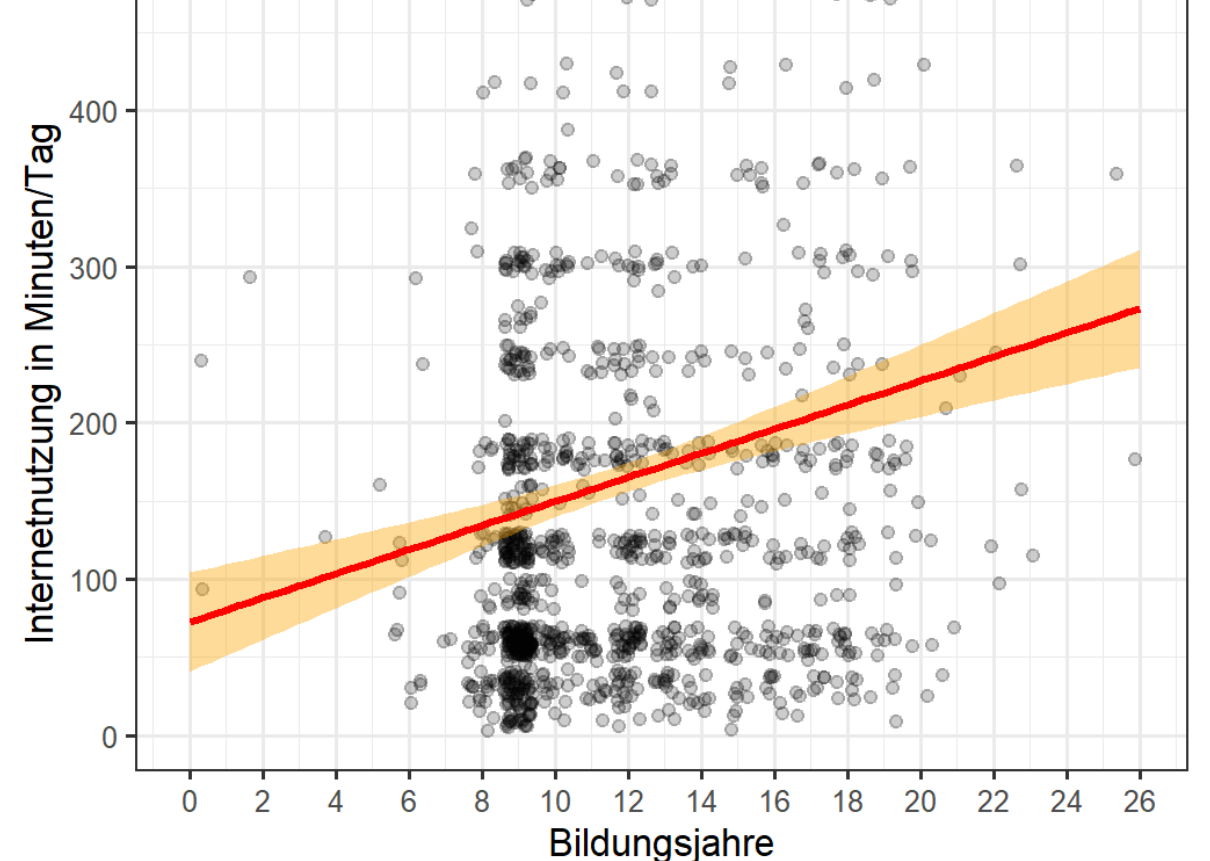

#### Streudiagramm: Bildung und Internetnutzung

 $ggplot(ess8_CH, aes(x = eduyrs, y = internet)) +$ geom\_jitter(alpha =  $0.2$ , height =  $10$ ) + scale\_x\_continuous(breaks =  $seq(0, 26, 2))$ +  $coord\_cartesian(ylim = c(0, 450)) +$  $geom\_smooth(method = "1m",$  $se = TRUE$ color = "red".  $fil] = "orange"$ ,  $level = 0.95$ )+  $thene_bw() +$  $labs(title = "Streudiagramm: Bildung und Internetnutzung".$  $y =$  "Internetnutzung in Minuten/Tag".  $x = "Bildungsjahre".$ caption = "ESS(2016), Teilstichprobe CH,  $N = 1184.\n n$ 

*Weshalb wird das Band bei «level=0.99» breiter?*

ESS(2016), Teilstichprobe CH, N = 1184. Regressionsgerade mit 95-Prozent-Konfidenzband.

### *Darstellung des Konfidenzbandes im ggplot-Scatterplot*

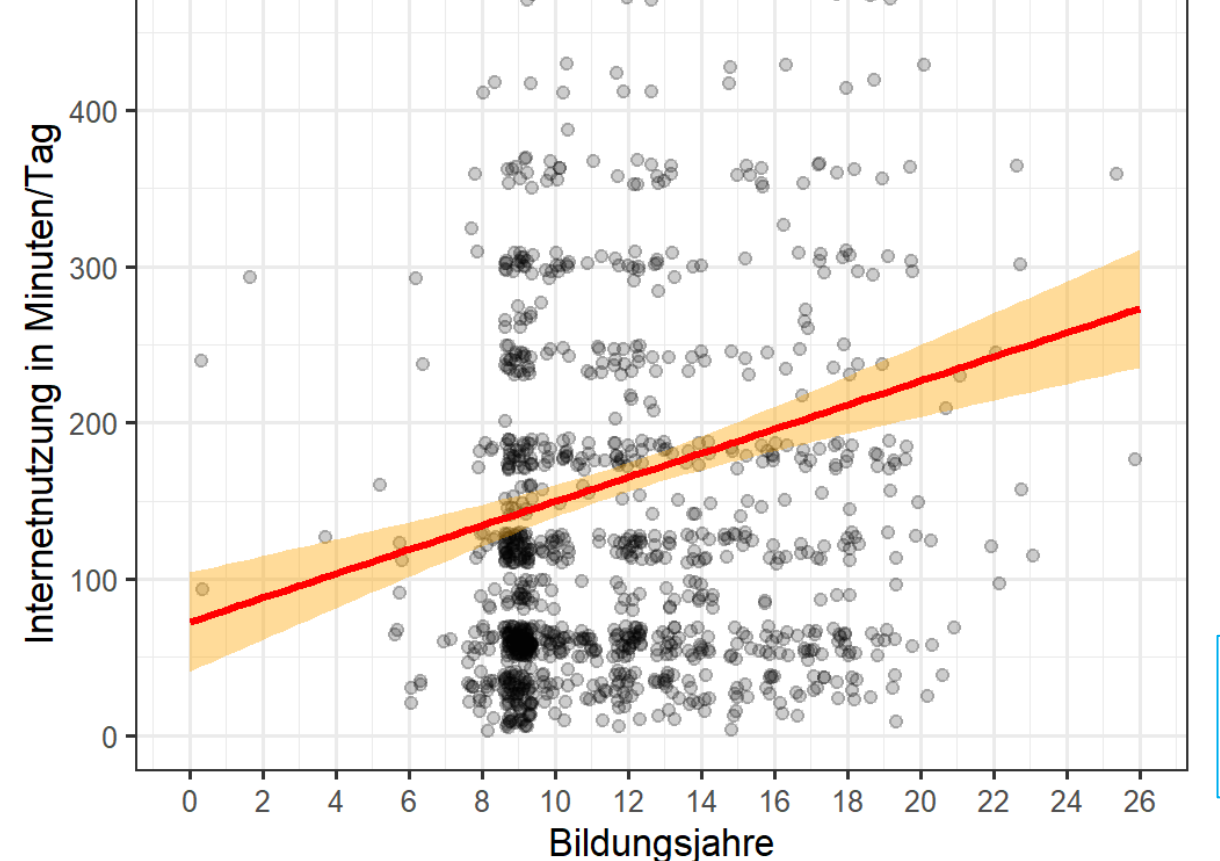

#### Streudiagramm: Bildung und Internetnutzung

 $ggplot(ess8_CH, aes(x = eduyrs, y = internet)) +$ geom\_jitter(alpha =  $0.2$ , height =  $10$ ) + scale\_x\_continuous(breaks =  $seq(0, 26, 2))$ +  $coord\_cartesian(ylim = c(0, 450)) +$  $geom\_smooth(method = "1m",$  $se = TRUE$ . color = "red".  $fin11 = "orange"$  $level = 0.95$ )+  $thene_bw() +$  $labs(title = "Streudiagramm: Bildung und Internetnutzung".$  $y =$  "Internetnutzung in Minuten/Tag".  $x = "Bildungsjahre".$ caption = "ESS(2016), Teilstichprobe CH,  $N = 1184.\n n$ 

### *Was passiert, wenn alle blau umrandeten Befehlselemente weggelassen werden?*

ESS(2016), Teilstichprobe CH, N = 1184. Regressionsgerade mit 95-Prozent-Konfidenzband.

### *Darstellung des Konfidenzbandes im ggplot-Scatterplot*

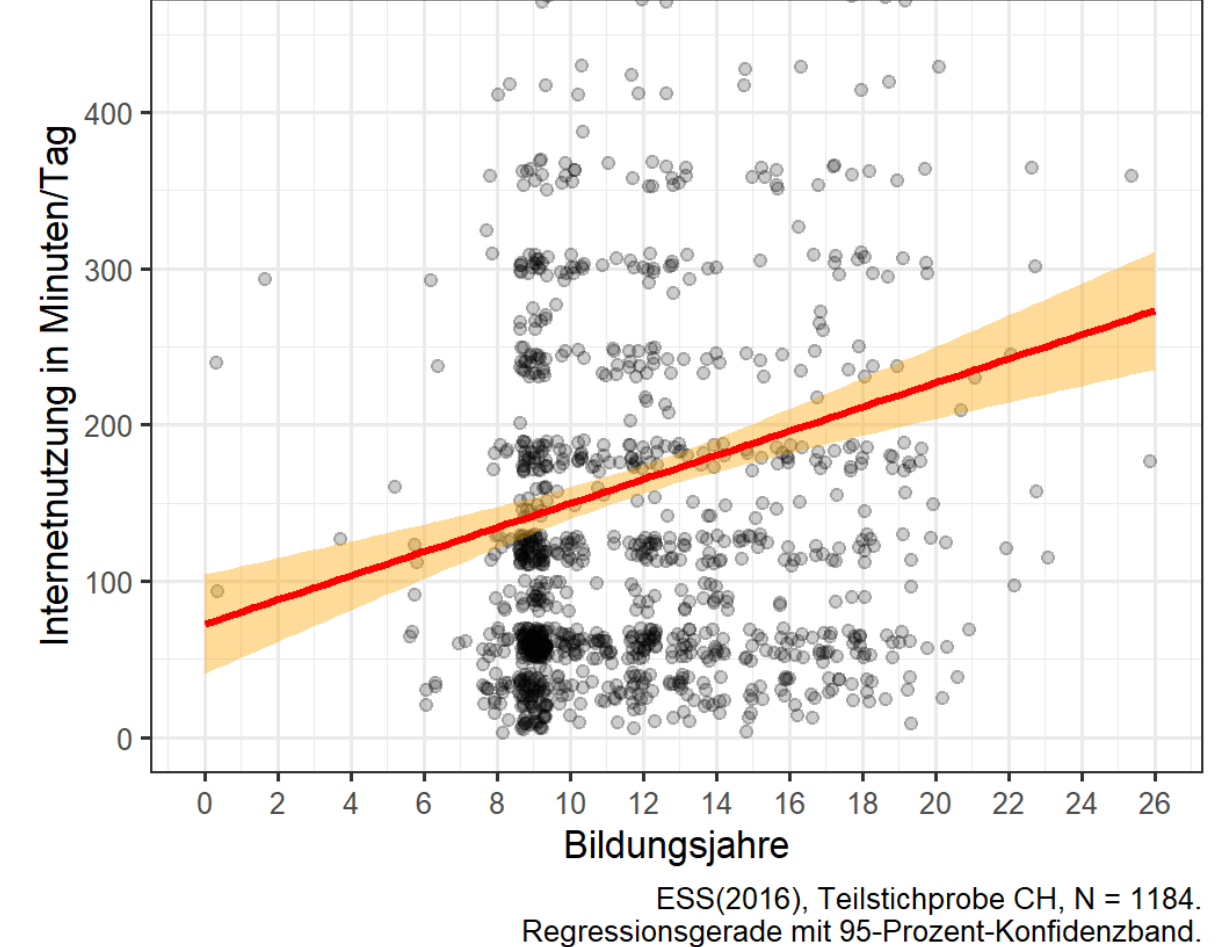

#### Streudiagramm: Bildung und Internetnutzung

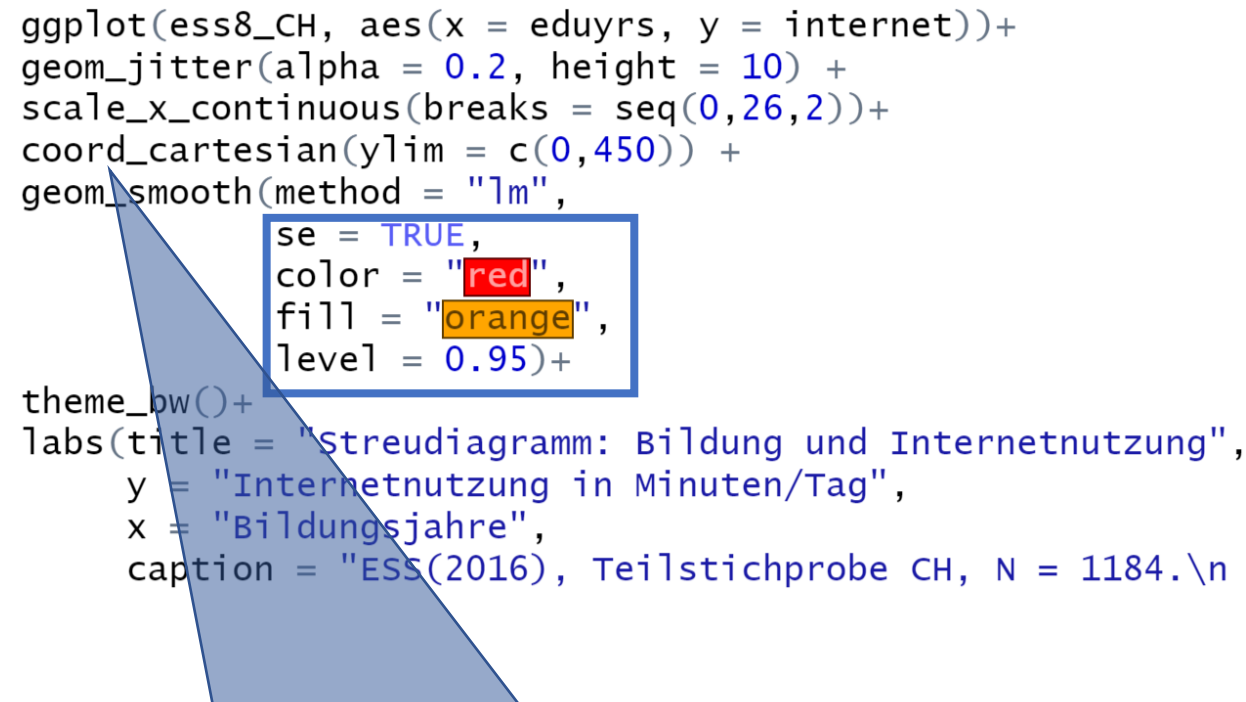

23 *Befehle zur Einschränkung des Ausschnittes (z.B. xlim) nicht!)PS:* **coord\_cartesian()** *wählt einen Ausschnitt aus dem Plot, nutzt aber Werte ausserhalb weiterhin für die Regressionsgerade. (Achtung: diese Eigenschaft haben andere* 

### *Berechnung der Grenzen des Konfidenzbandes mit R*

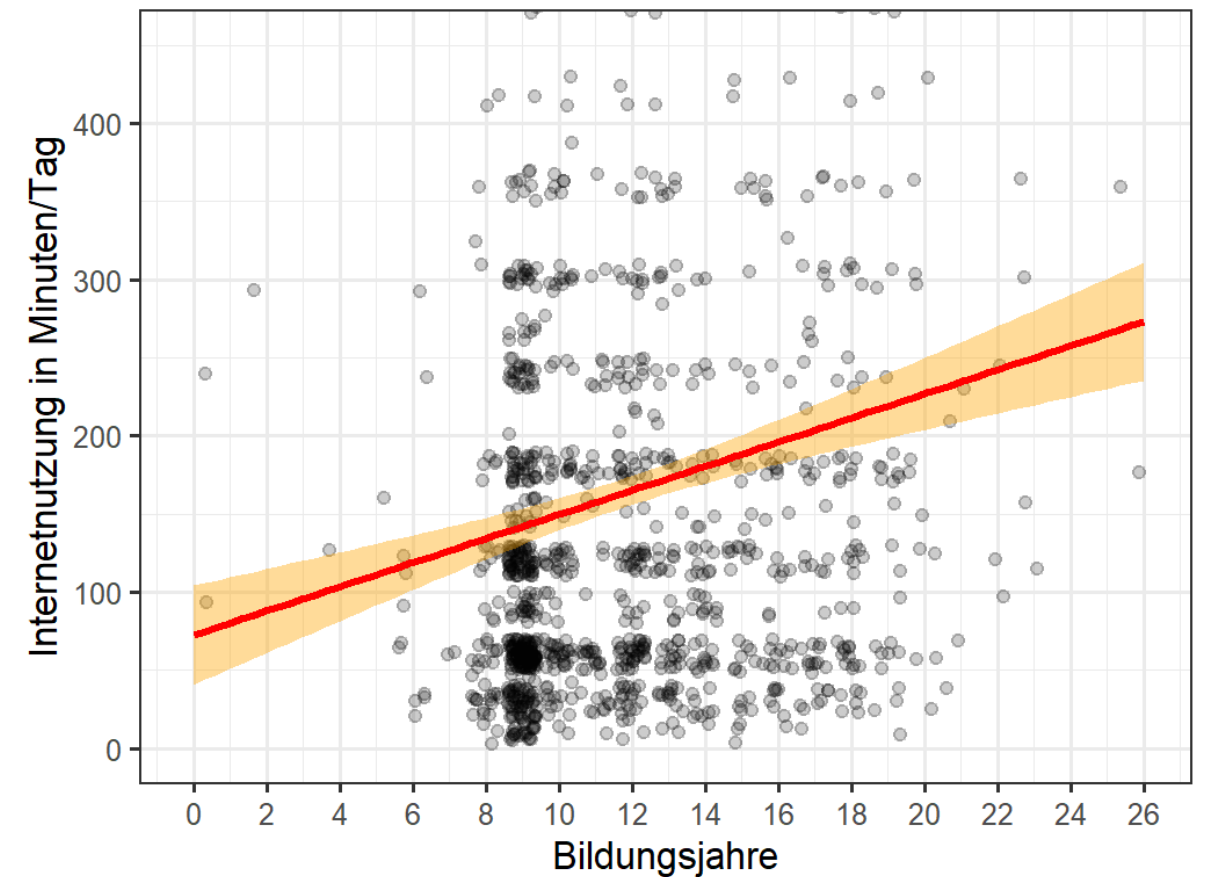

#### Streudiagramm: Bildung und Internetnutzung

```
library (ggeffects)
ggpredict(fit,
         terms = "eduyrs[2, 8, 14, 20, 26]",interval = "confidence",ci.1vl = 0.95
```
### *Aktiviere den Befehl und erläutere die einzelnen Argumente*

ESS(2016), Teilstichprobe CH, N = 1184. Regressionsgerade mit 95-Prozent-Konfidenzband.

### *Berechnung der Grenzen des Konfidenzbandes mit R*

#### 8  $\circ$ ó  $\bullet$  $\circ$ 400 Internetnutzung in Minuten/Tag  $\circ$  $\circ$ 300  $200 -$ 00 0 22 0 2 6 8  $10$  $12$ 18 20 24 26  $14$ 16 **Bildungsjahre**

library (ggeffects) ggpredict(fit, terms = "eduyrs[2, 8, 14, 20, 26]",  $interval = "confidence",$  $ci.1v1 = 0.95$ 

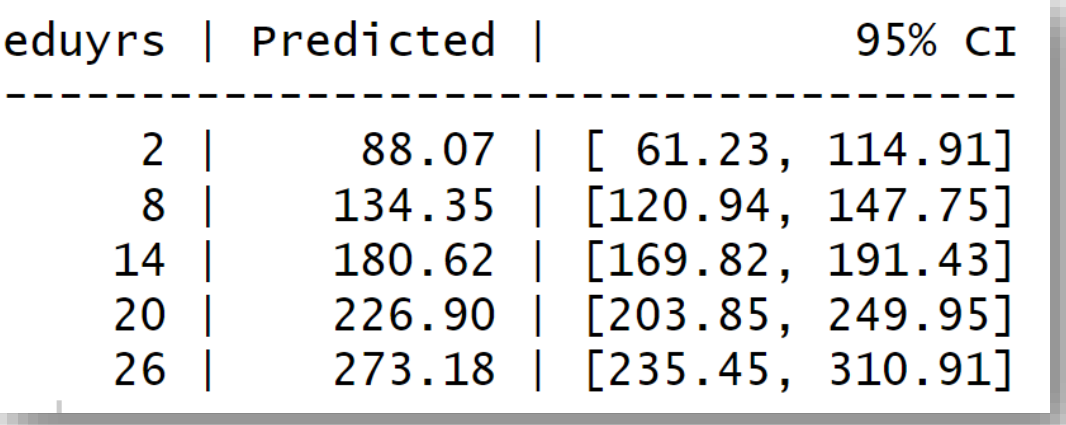

*Was stellt die zweite, was die dritte Spalte des Outputs dar?*

Streudiagramm: Bildung und Internetnutzung

ESS(2016), Teilstichprobe CH, N = 1184. Regressionsgerade mit 95-Prozent-Konfidenzband.

### *Berechnung der Grenzen des Konfidenzbandes mit R*

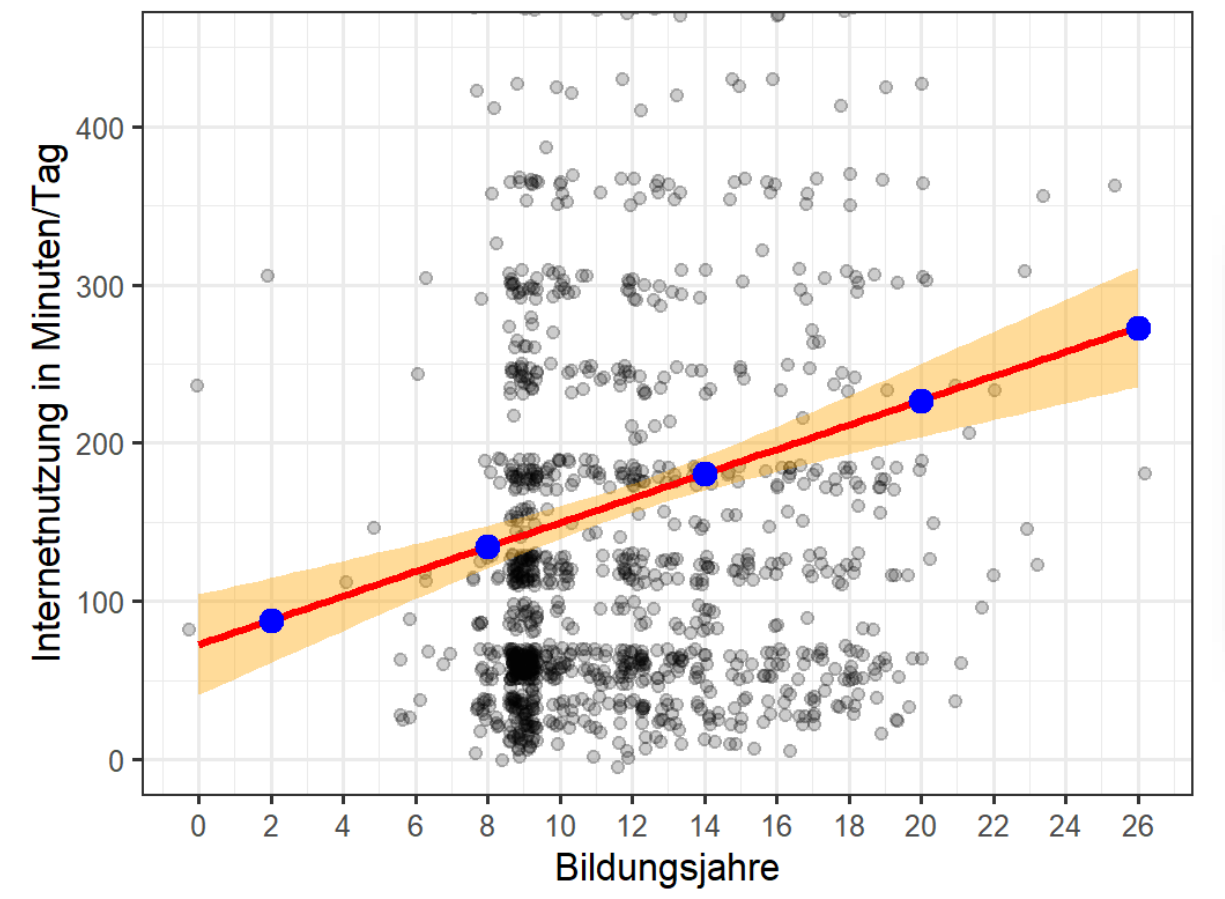

#### Streudiagramm: Bildung und Internetnutzung

ESS(2016), Teilstichprobe CH, N = 1184. Regressionsgerade mit 95-Prozent-Konfidenzband.

library (ggeffects) ggpredict(fit, terms =  $"eduyrs[2, 8, 14, 20, 26]"$ ,  $interval = "confidence",$  $ci.1v1 = 0.95$ 

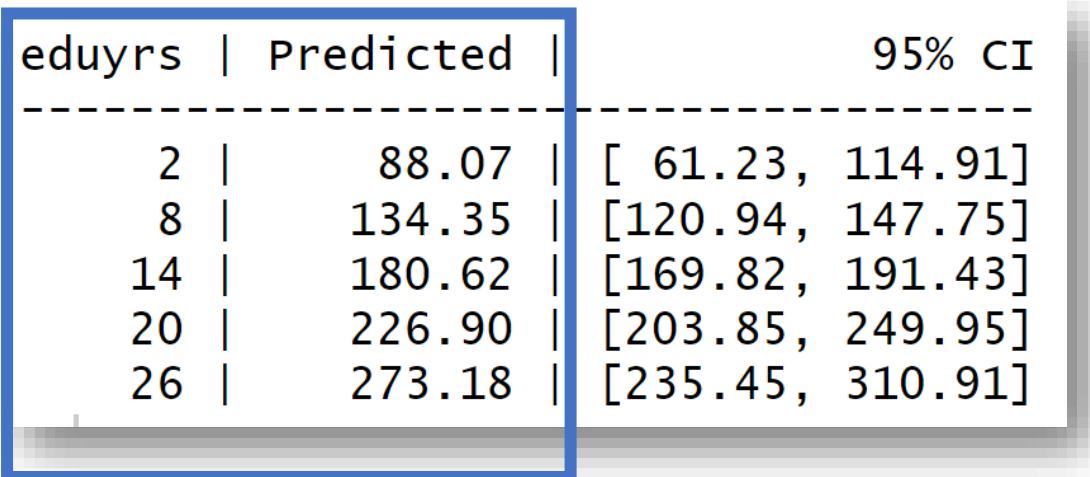

*Verlauf der Regressionsgerade bzw. vorhergesagte Werte: Für eine Person mit 2 Bildungsjahren werden 88 Internetminuten vorhergesagt*

### *Berechnung der Grenzen des Konfidenzbandes mit R*

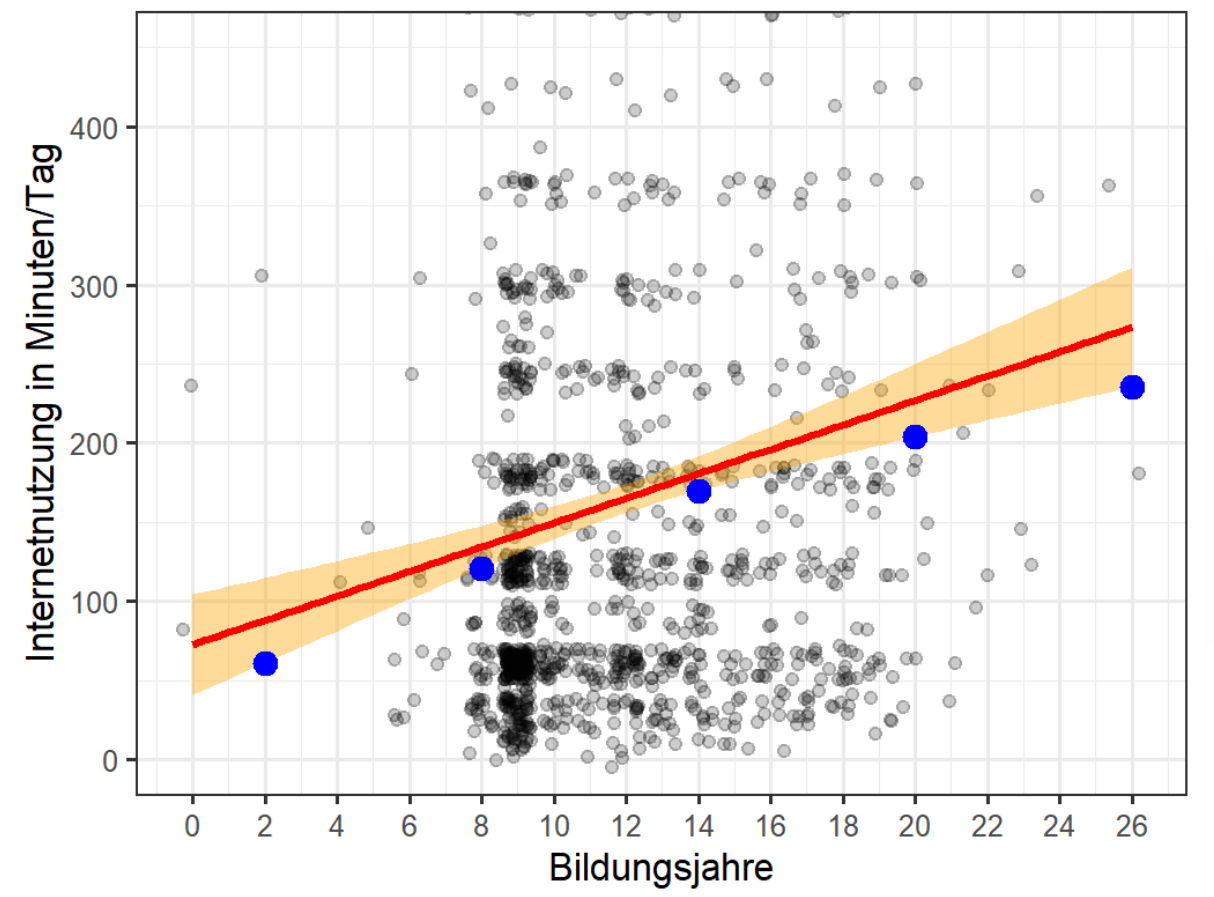

#### Streudiagramm: Bildung und Internetnutzung

ESS(2016), Teilstichprobe CH, N = 1184. Regressionsgerade mit 95-Prozent-Konfidenzband.

library (ggeffects) ggpredict(fit, terms =  $"eduyrs[2, 8, 14, 20, 26]"$ ,  $interval = "confidence",$  $ci.1v1 = 0.95$ 

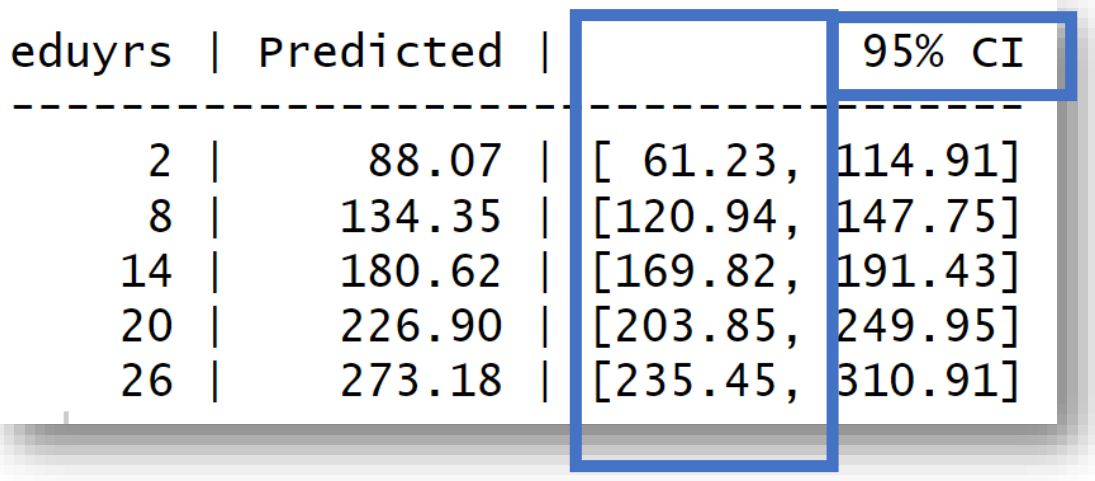

*Unterer Grenzverlauf des 95%-Konfidenzbandes: Bei x=2 liegt die untere Grenze des 95%-Konfidenzbandes bei y=61* 

### *Berechnung der Grenzen des Konfidenzbandes mit R*

#### 8 Ō ó ō 400 Internetnutzung in Minuten/Tag  $\circ$  $\bullet$ 300  $200 -$ 100 0 22 24  $\mathbf 0$ 2 6 8  $10$  $12$ 16 18 20 26  $14$ **Bildungsjahre**

#### Streudiagramm: Bildung und Internetnutzung

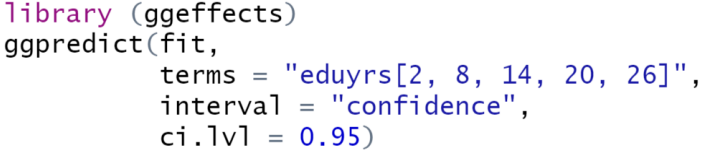

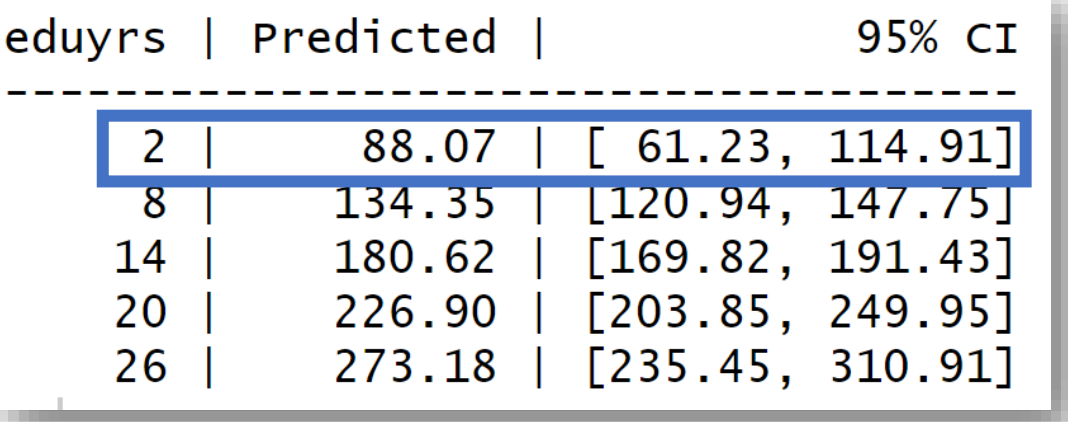

*Interpretation einer Zeile des Outputs?*

ESS(2016), Teilstichprobe CH, N = 1184. Regressionsgerade mit 95-Prozent-Konfidenzband.

### *Berechnung der Grenzen des Konfidenzbandes mit R*

#### 8  $\circ$ ó 400 Internetnutzung in Minuten/Tag  $\circ$ 300  $200 -$ 00 0  $\mathbf{0}$ 2  $12$ 20 22 24 26 6 8 10 16 18 **Bildungsjahre**

```
library (ggeffects)
ggpredict(fit,
          terms = "eduyrs[2, 8, 14, 20, 26]",
          interval = "confidence",ci.1v1 = 0.95
```
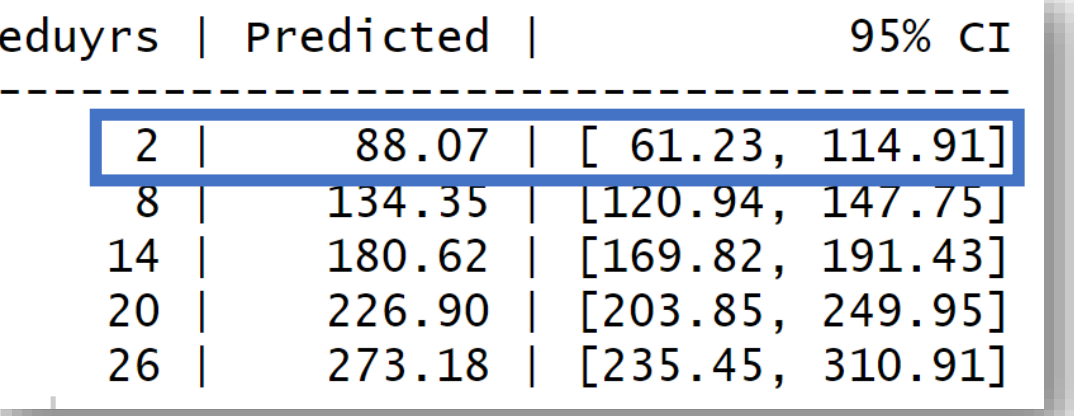

-*Regressionsbasierte Vorhersage für x=2: siehe vorletzte Folie*  -*Grenzwerte des Konfidenzbandes für x=2: Nur technische, keine inhaltlich gehaltvolle Interpretation möglich…*

Streudiagramm: Bildung und Internetnutzung

ESS(2016), Teilstichprobe CH, N = 1184. Regressionsgerade mit 95-Prozent-Konfidenzband.

### *Berechnung der Grenzen des Konfidenzbandes mit R*

#### 8 Ō ó 400 Internetnutzung in Minuten/Tag  $\circ$ 300  $200 -$ 00 0  $\mathbf{0}$ 2  $10$  $12$ 20 22 24 26 8 16 18 **Bildungsjahre** ESS(2016), Teilstichprobe CH, N = 1184.

Regressionsgerade mit 95-Prozent-Konfidenzband.

Streudiagramm: Bildung und Internetnutzung

library (ggeffects) ggpredict(fit, terms = "eduyrs[2, 8, 14, 20, 26]",  $interval = "confidence",$  $ci.1v1 = 0.95$ 

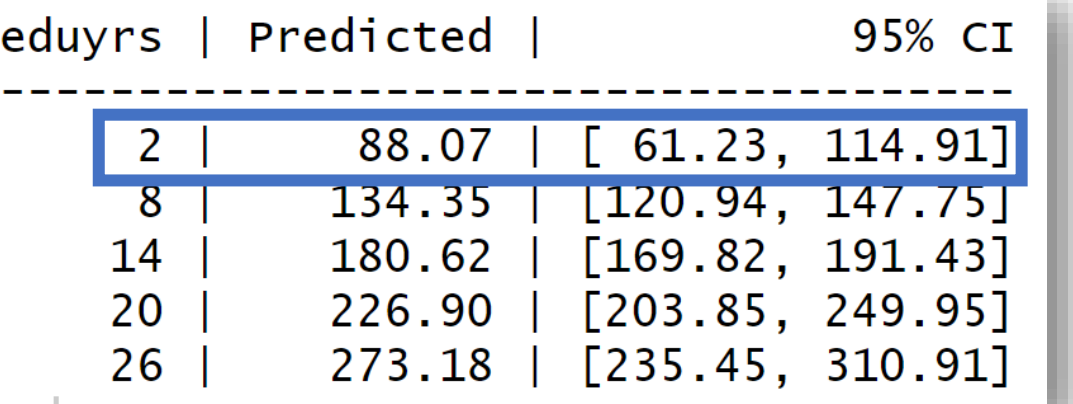

- *"Das 95%-Konfidenzband verläuft bei 2 Bildungsjahren zwischen 61 und 114 Minuten", oder*

- *"Mit 95%-Sicherheit verläuft die wahre Regressionsgerade der Population bei x=2 oberhalb von y=61 und unterhalb von y=115" Trotz der wenig anschaulichen Bedeutung seiner Grenzwerte hat das Konfidenzband hohe inferenzstatistische Darstellungskraft…*

### *Darstellungskraft des 95% Konfidenzbandes*

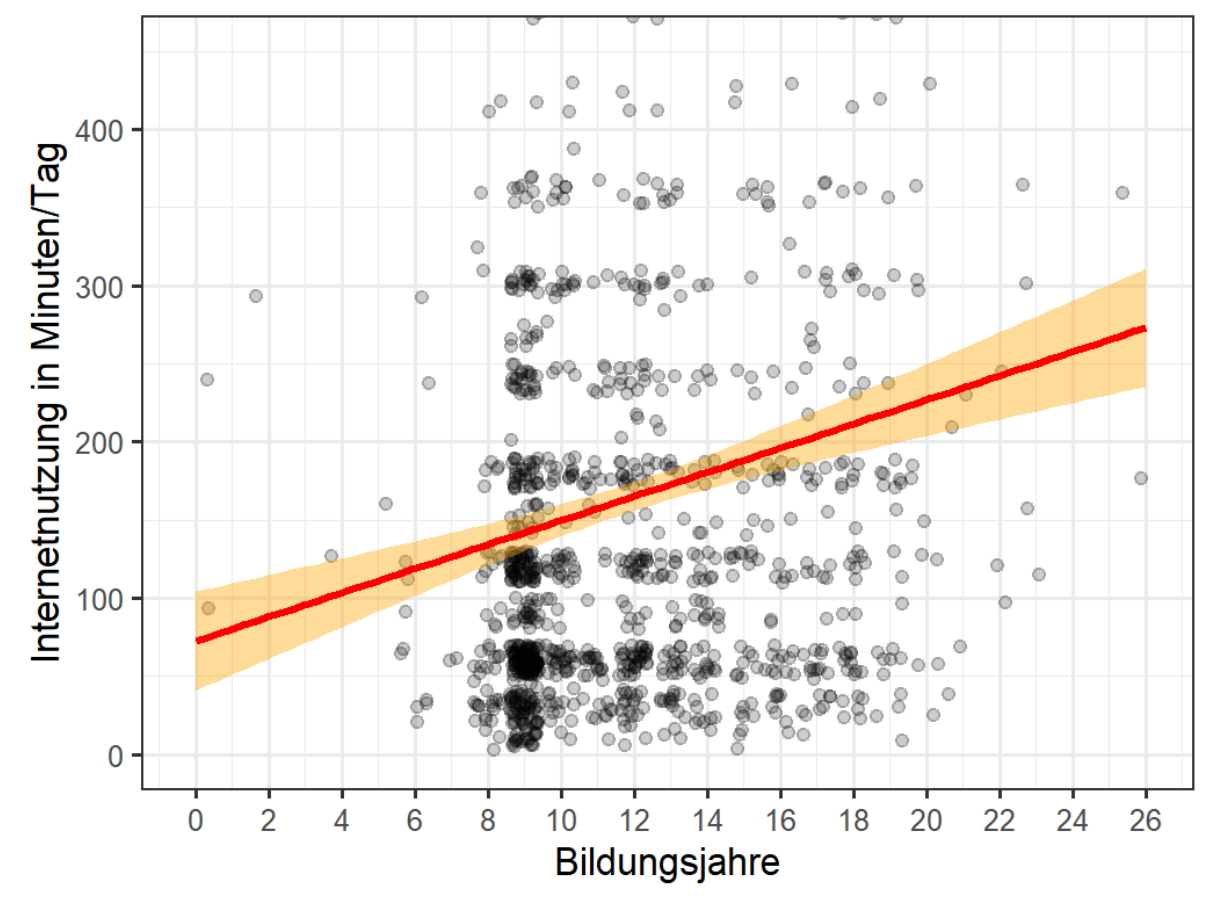

#### Streudiagramm: Bildung und Internetnutzung

ESS(2016), Teilstichprobe CH, N = 1184. Regressionsgerade mit 95-Prozent-Konfidenzband.

## *Welche inferenzstatischen Sachverhalte werden durch das Konfidenzband visualisiert?*

### *Darstellungskraft des 95% Konfidenzbandes*

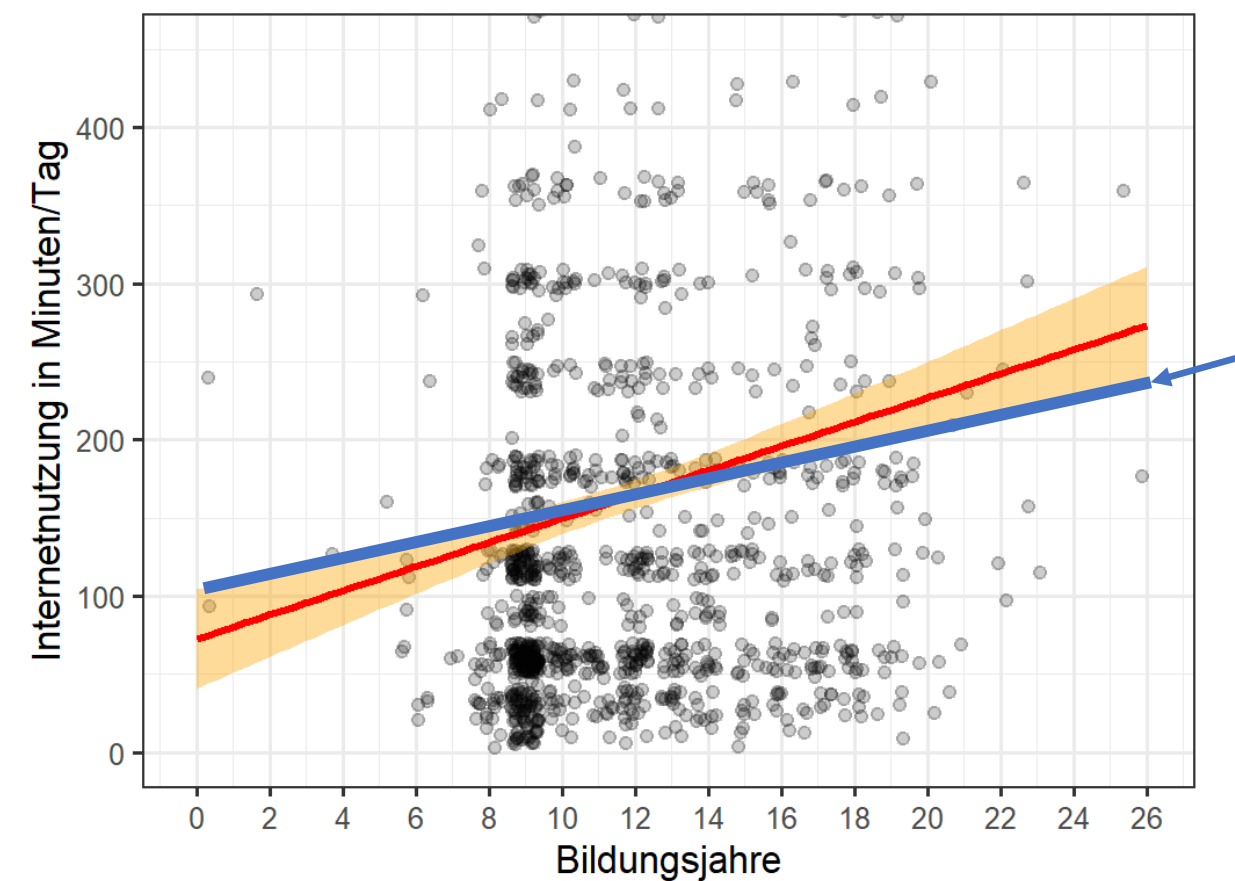

Streudiagramm: Bildung und Internetnutzung

### *Welche inferenzstatischen Sachverhalte werden durch das Konfidenzband visualisiert?*

- *Selbst eine Gerade mit Extremverlauf innerhalb des Konfidenzbandes weist eine deutlich positive Steigung auf.*
- *Der grosse Sicherheitsabstand zur Steigung 0 (und somit zum in der Nullhypothese aufgegriffenen Sachverhalt) unserer Regressionsgerade wird folglich deutlich.*
- *Dieses Konfidenzband drückt also ein hohes Vertrauen darin aus, dass die wahre Regressionsgerade einen positiven Steigungskoeffizienten hat!*

ESS(2016), Teilstichprobe CH, N = 1184. Regressionsgerade mit 95-Prozent-Konfidenzband.

### *Darstellungskraft des 95% Konfidenzbandes*

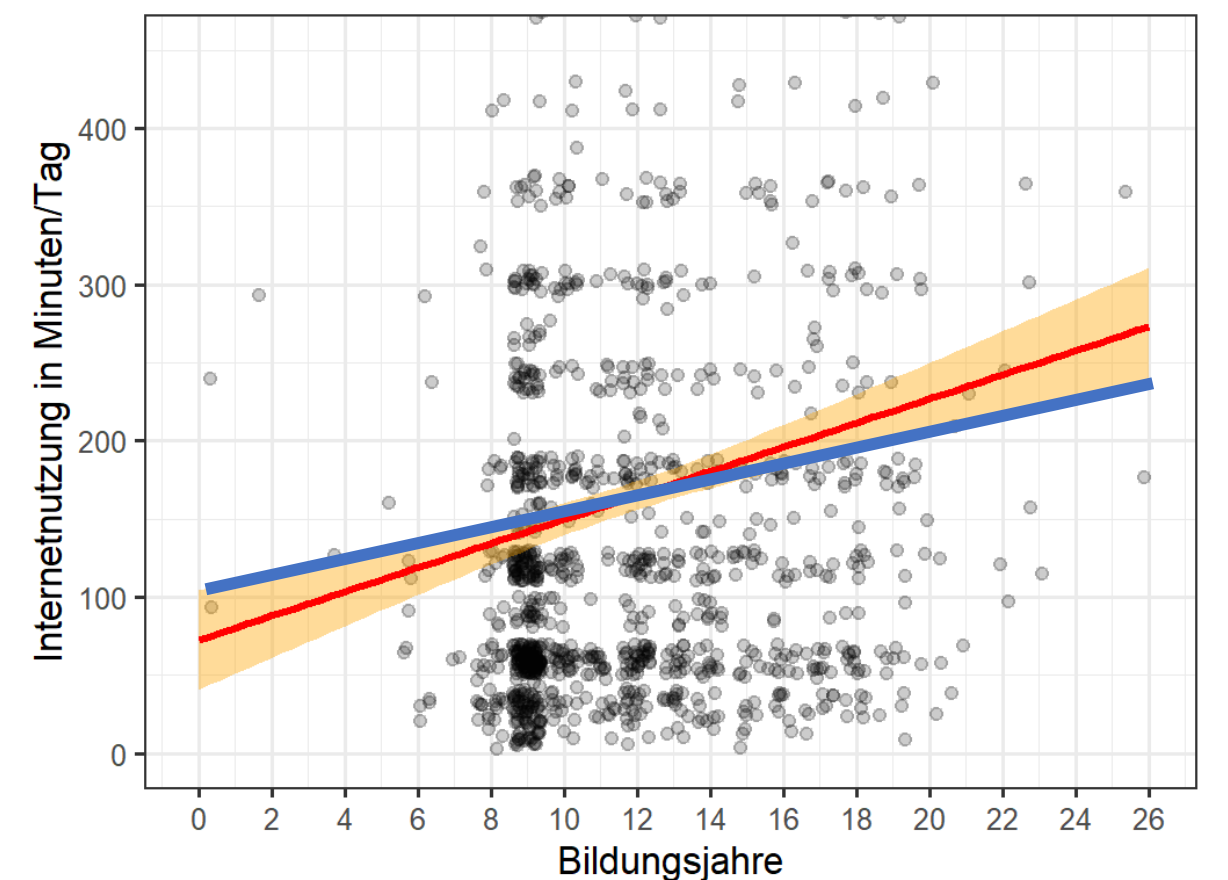

Streudiagramm: Bildung und Internetnutzung

## *Welche inferenzstatischen Sachverhalte werden durch das Konfidenzband visualisiert?*

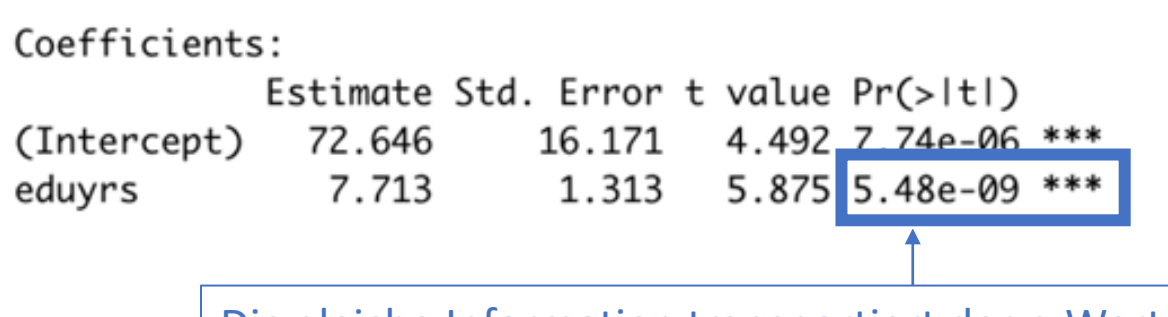

Die gleiche Information transportiert der p-Wert

• *Dieses Konfidenzband drückt also ein hohes Vertrauen darin aus, dass die wahre Regressionsgerade einen positiven Steigungskoeffizienten hat!*

*Regressionsgerade wird folglich deutlich.*

ESS(2016), Teilstichprobe CH, N = 1184. Regressionsgerade mit 95-Prozent-Konfidenzband.

### *Darstellungskraft des 95% Konfidenzbandes*

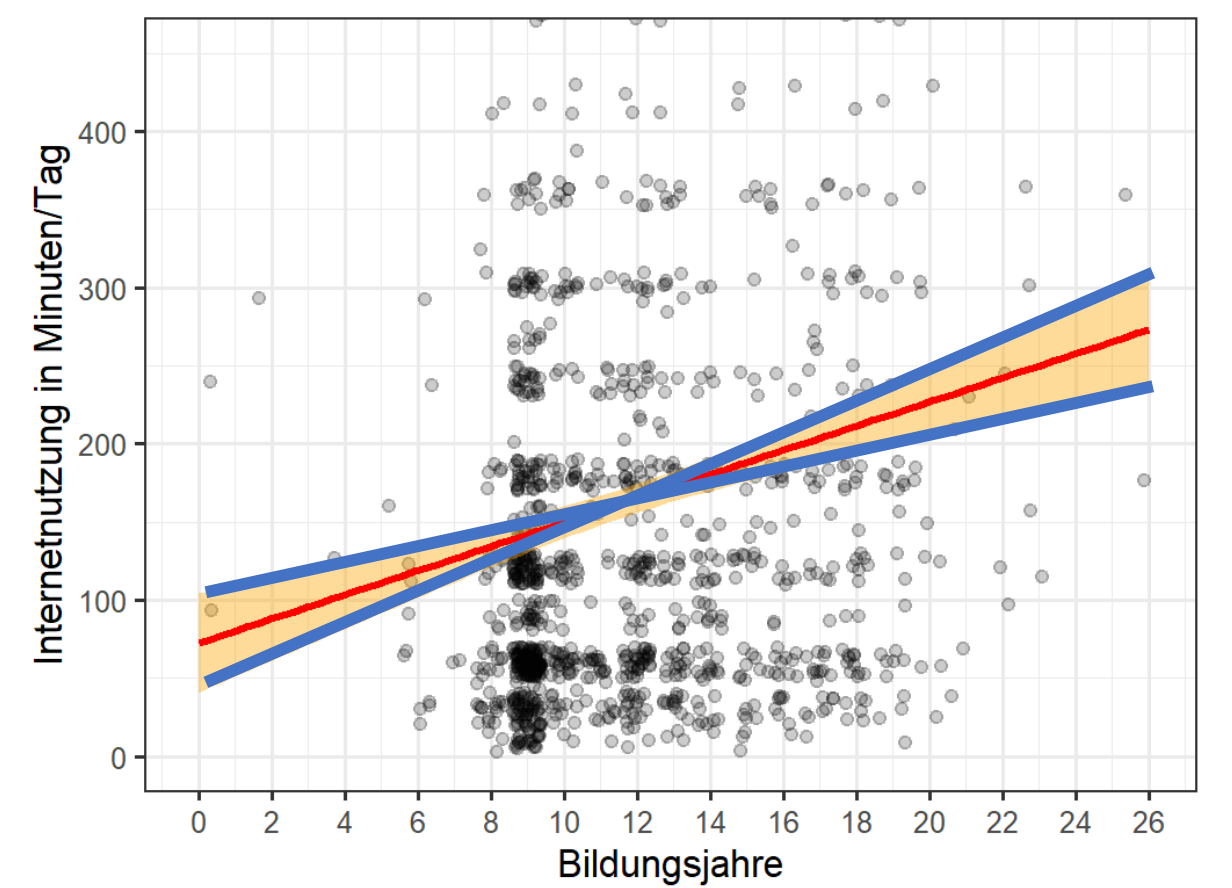

Streudiagramm: Bildung und Internetnutzung

## *Welche inferenzstatischen Sachverhalte werden durch das Konfidenzband visualisiert?*

- *Selbst eine Gerade mit Extremverlauf innerhalb des Konfidenzbandes weist eine deutlich positive Steigung auf.*
- *Andererseits: Die Steigungen der beiden Extremgraden innerhalb des Konfidenzbandes unterschieden sich deutlich voneinander - die Fächerform des Bandes ist ausgeprägt.*
- *Dieses Konfidenzband drückt also ein nicht so hohes Vertrauen darin aus, dass die wahre Regressionsgerade der ermittelten Regressionsgerade sehr ähnlich ist!*

ESS(2016), Teilstichprobe CH, N = 1184. Regressionsgerade mit 95-Prozent-Konfidenzband.

### *Darstellungskraft des 95% Konfidenzbandes*

Streudiagramm: Bildung und Internetnutzung

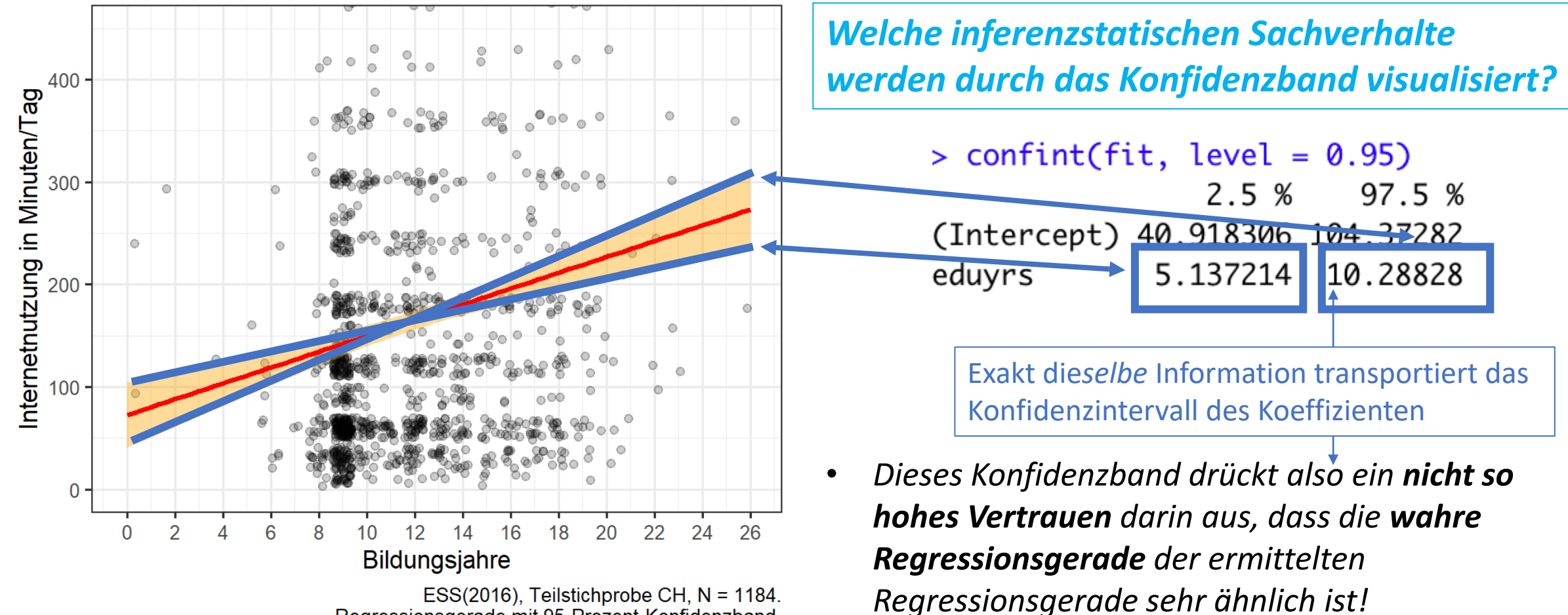

ESS(2016), Teilstichprobe CH, N = 1184. Regressionsgerade mit 95-Prozent-Konfidenzband.

### *Darstellungskraft des 95% Konfidenzbandes*

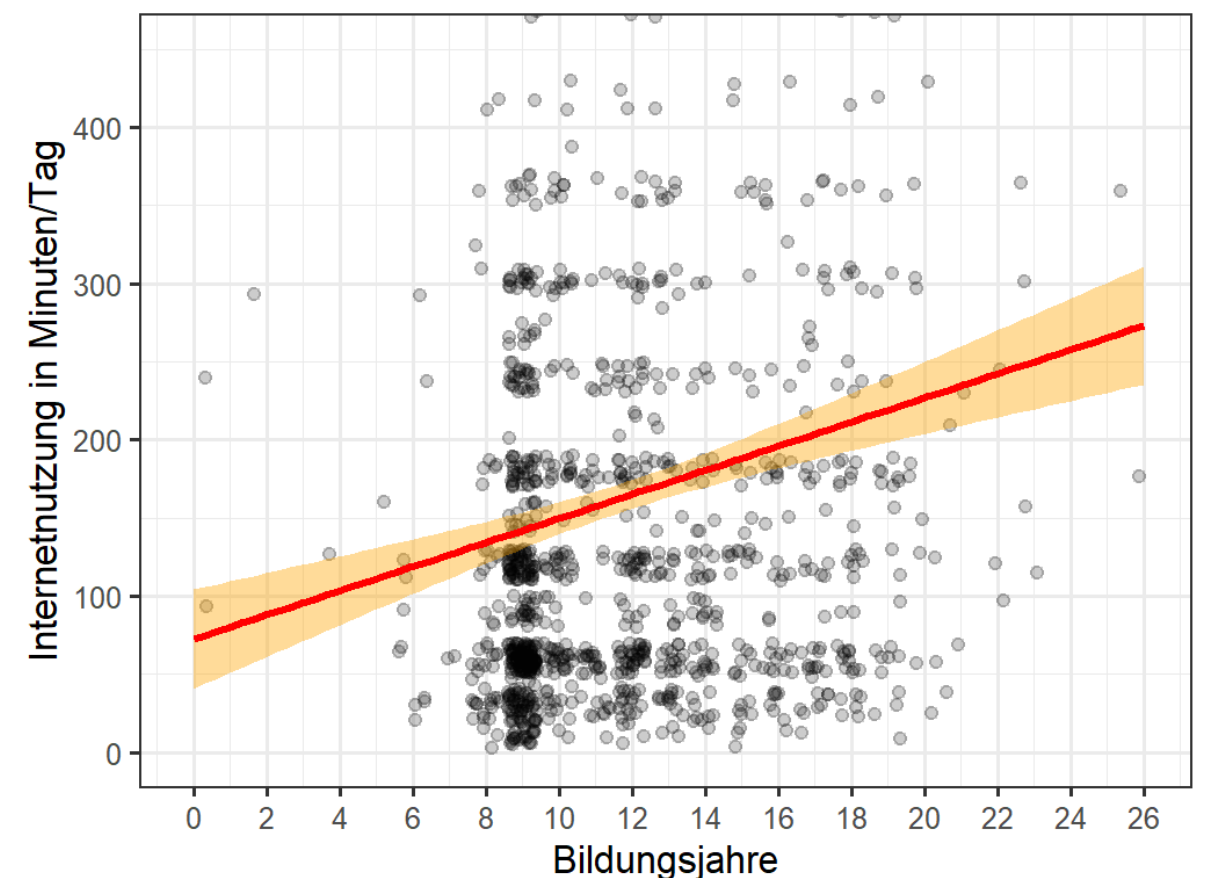

#### Streudiagramm: Bildung und Internetnutzung

ESS(2016), Teilstichprobe CH, N = 1184. Regressionsgerade mit 95-Prozent-Konfidenzband.

## *Welche inferenzstatischen Sachverhalte werden durch das Konfidenzband visualisiert?*

Ein Konfidenzband stellt sowohl unser Vertrauen darin dar, dass bzw. ob

- (a) sich der wahre Regressionskoeffizient in der Nähe des ermittelten findet (*hier eher mässig ausgeprägt*), und
- (b) der wahre Regressionskoeffizient von 0 verschieden ist (*hier stark ausgeprägt*).

Es visualisiert somit die zentralen inferenzstatistischen Parameter der Regressionsanalyse.

# 3.4 Das Vorhersageband der Regressionsgerade

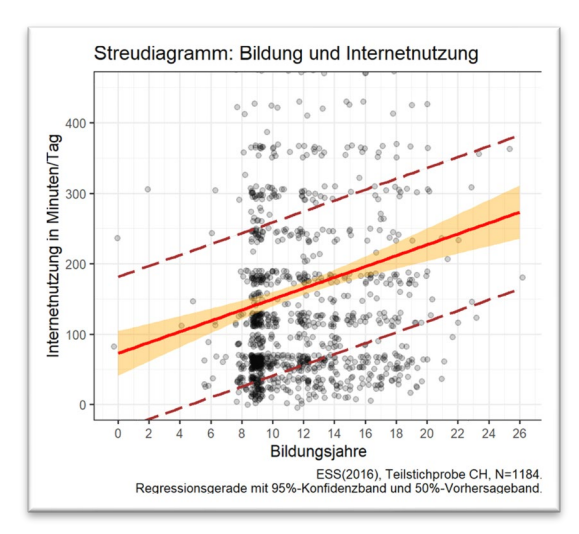

### *Bedeutung des (hier) dunkelrot gestrichelten Bereichs?*

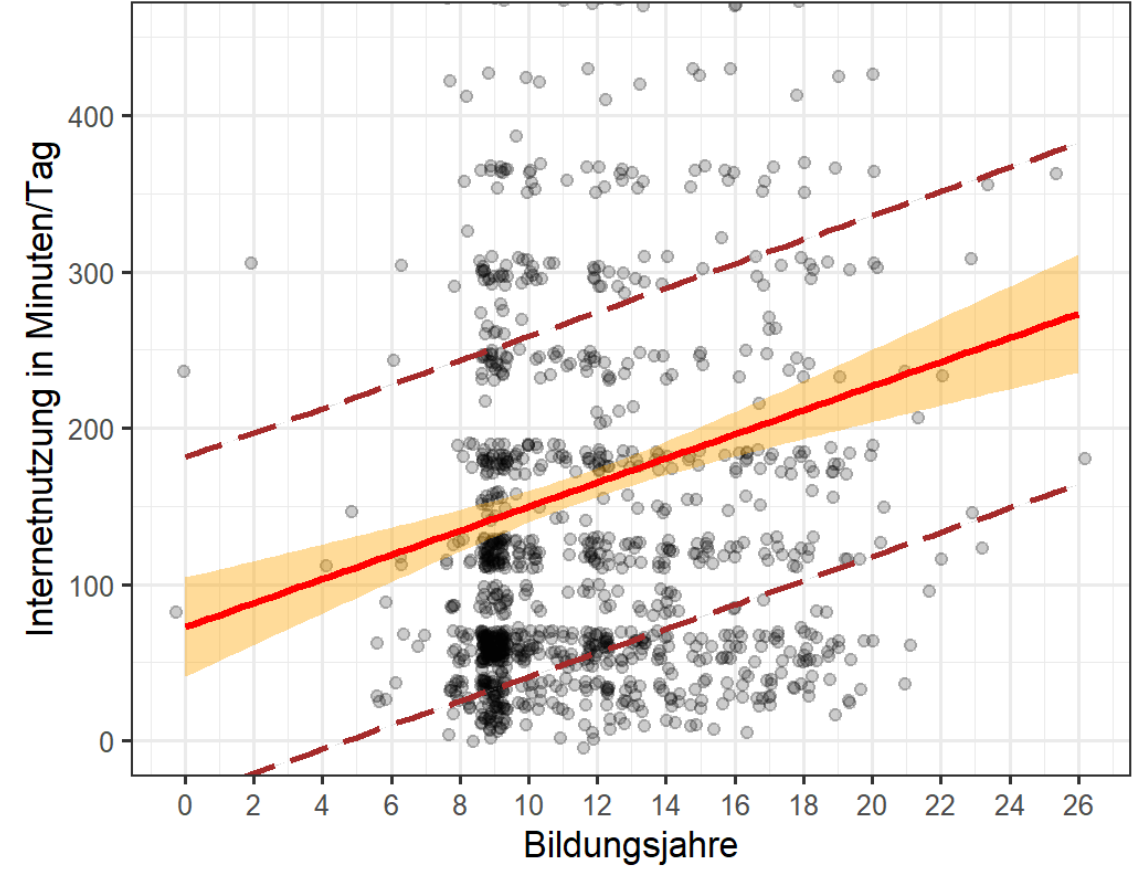

#### Streudiagramm: Bildung und Internetnutzung

ESS(2016), Teilstichprobe CH, N=1184. Regressionsgerade mit 95%-Konfidenzband und 50%-Vorhersageband. Das 50%-Vorhersageband zeigt den Bereich an, in dem 50% aller Werte der Grundgesamtheit liegen bzw. in dem ein einzelner Wert der Grundgesamtheit mit 50% Sicherheit liegt.

Bei gleicher Sicherheitsstufe ist es immer deutlich breiter als das Konfidenzband und geht sogar oft in den irrealen Wertebereich. Daher, aber auch aus inhaltlichen Gründen, ist es häufig sinnvoll, den Sicherheitswert hier niedriger (z.B. 50% oder 75%) anzusetzen.

### *Berechnung der Grenzen des Vorhersagbandes mit R*

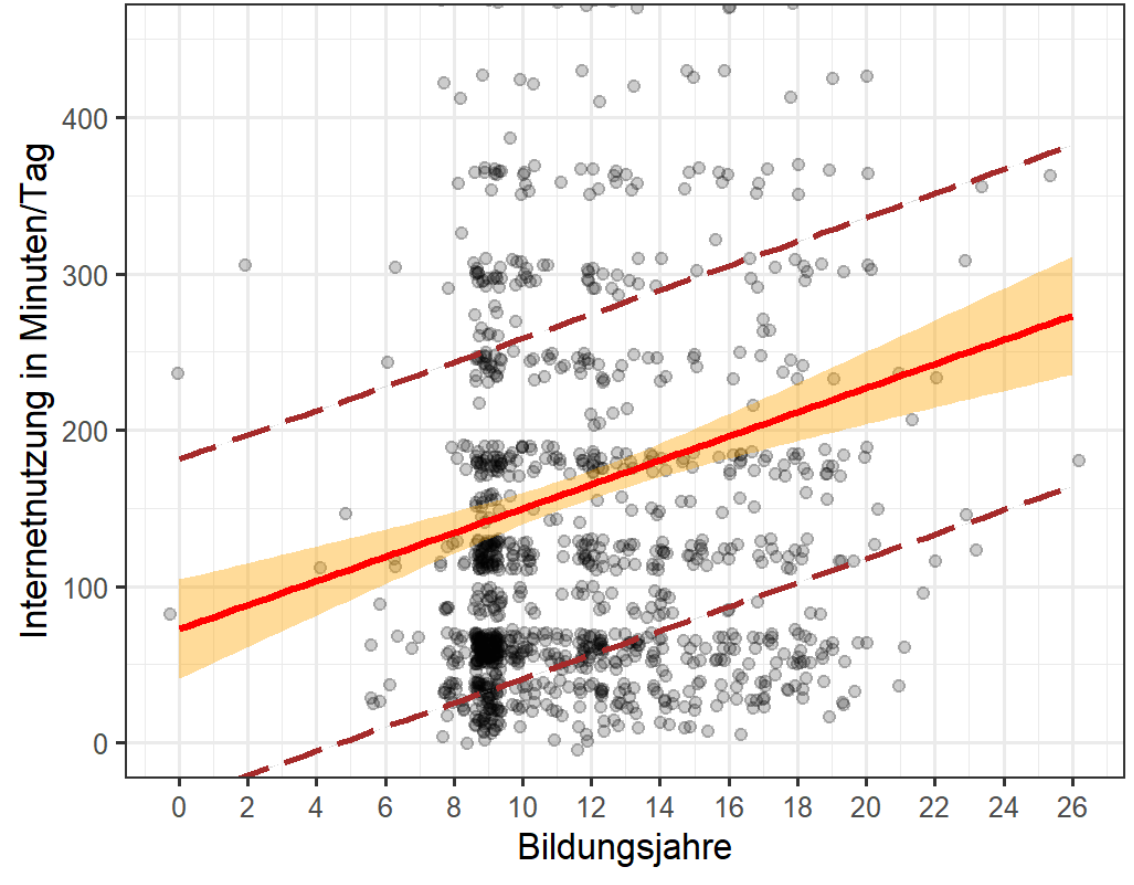

#### Streudiagramm: Bildung und Internetnutzung

```
ESS(2016), Teilstichprobe CH, N=1184.
Regressionsgerade mit 95%-Konfidenzband und 50%-Vorhersageband.
```

```
library (ggeffects)
ggpredict(fit,
          terms = "eduyrs[2, 8, 14, 20, 26]",
          interval = "prediction",ci. |v| = 0.50
```
*Aktiviere den Befehl und erläutere die einzelnen Argumente*

 $\mathsf{a}$ 

### *Berechnung der Grenzen des Vorhersagbandes mit R*

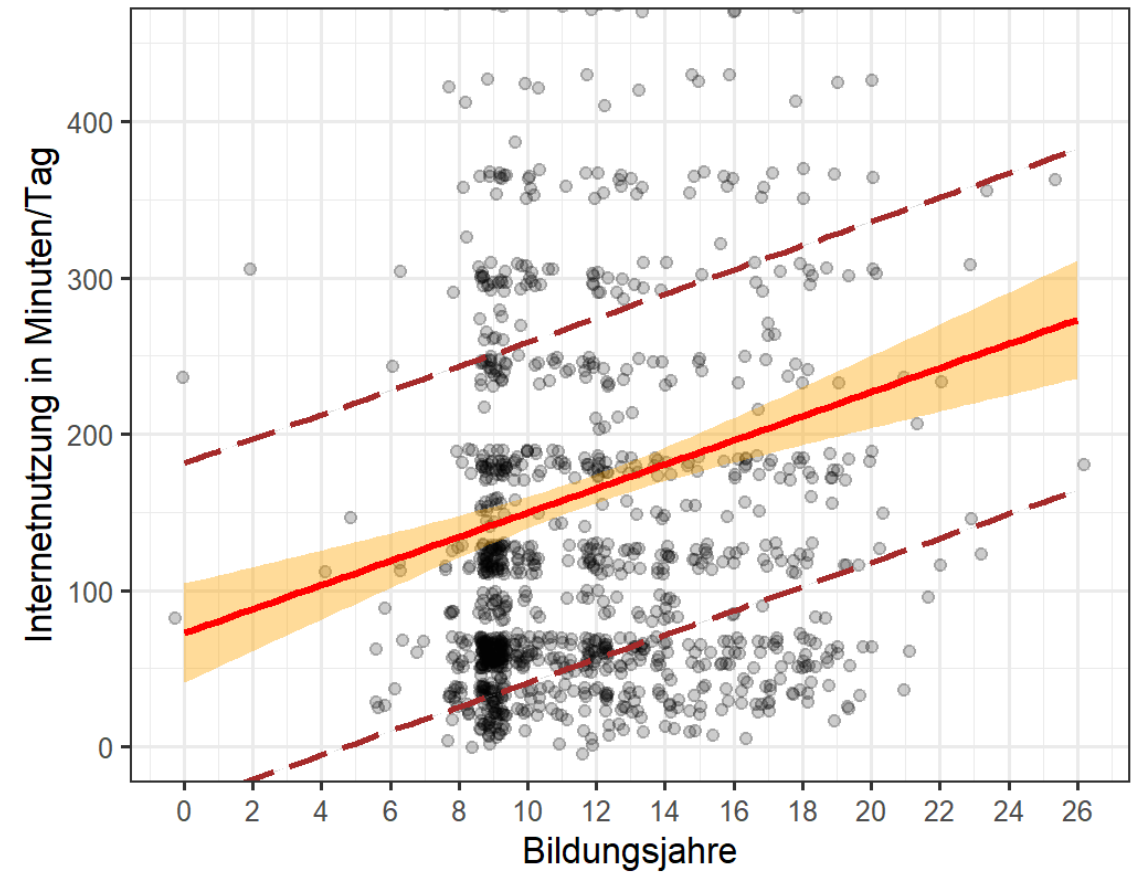

#### Streudiagramm: Bildung und Internetnutzung

ESS(2016), Teilstichprobe CH, N=1184. Regressionsgerade mit 95%-Konfidenzband und 50%-Vorhersageband.

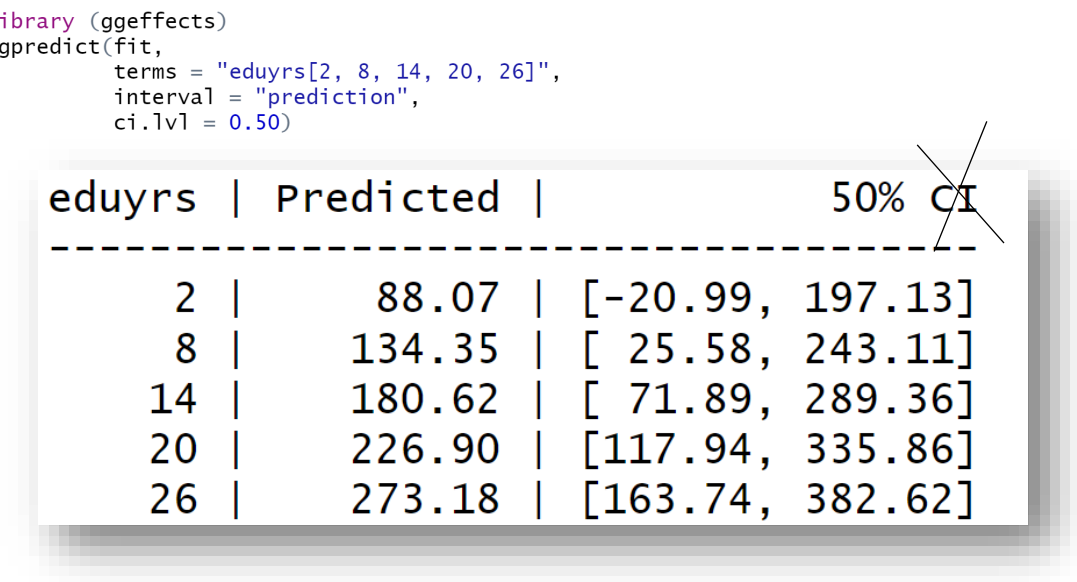

### *Was stellt hier die dritte Spalte des Outputs dar?*

### *Berechnung der Grenzen des Vorhersagbandes mit R*

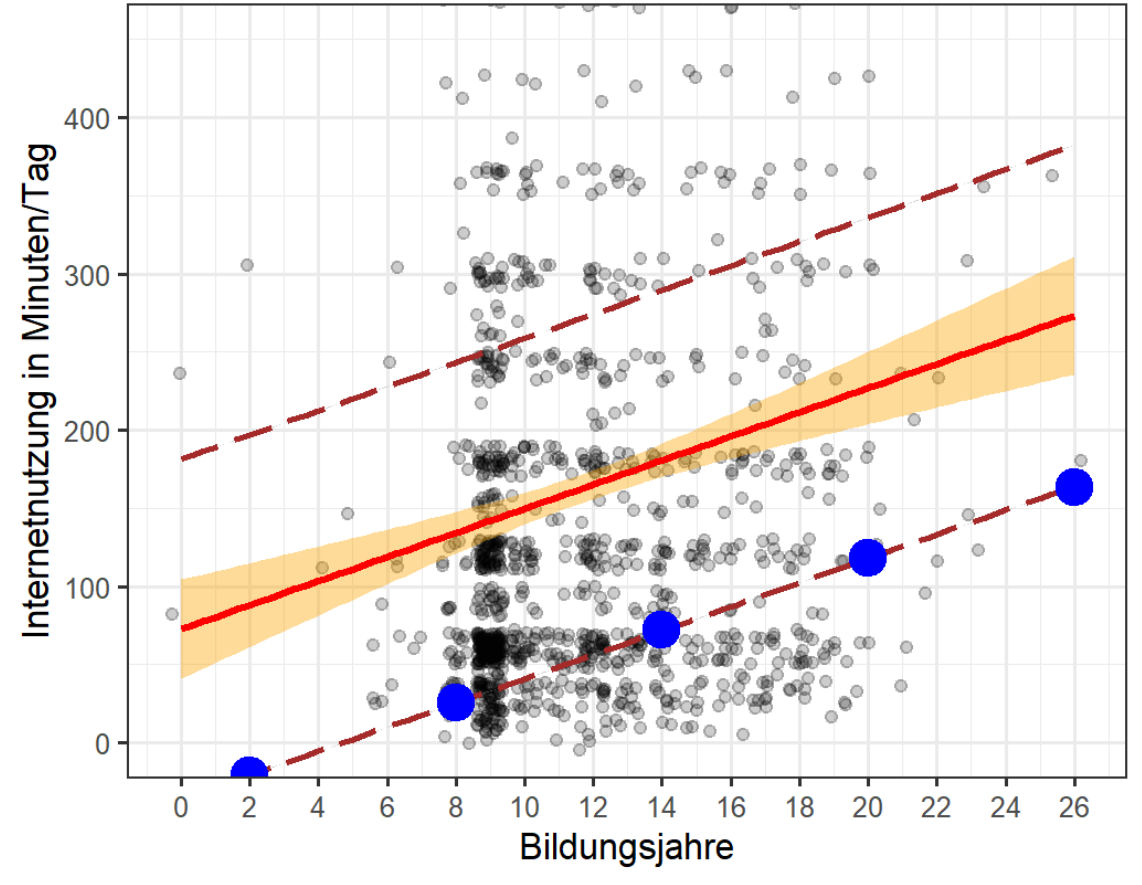

#### Streudiagramm: Bildung und Internetnutzung

ESS(2016), Teilstichprobe CH, N=1184. Regressionsgerade mit 95%-Konfidenzband und 50%-Vorhersageband.

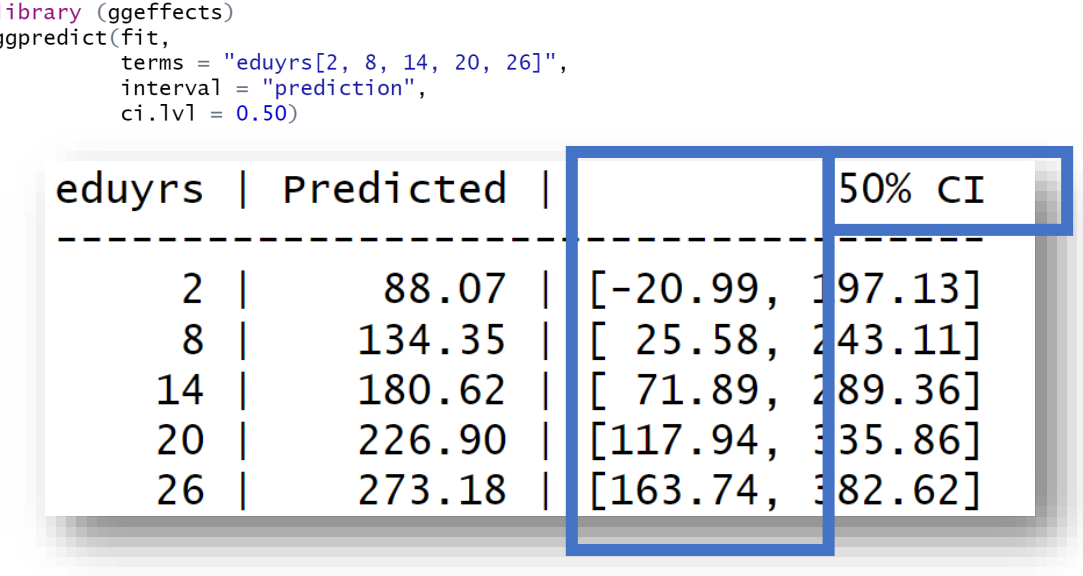

*Unterer Grenzverlauf des 95%-Vorhersagebandes: Bei x=20 liegt die untere Grenze des 95%-Vorhersagebandes bei y=118*

# 3.4b Das Vorhersageintervall der Regressionsvorhersage

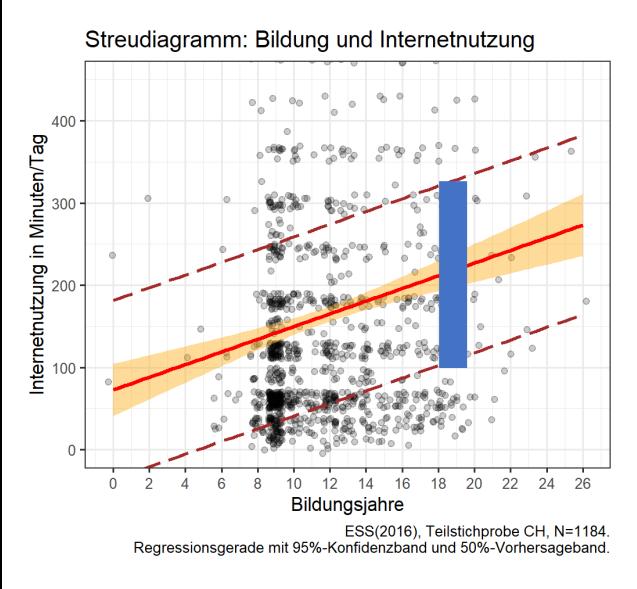

### *Berechnung der Grenzen des Vorhersagbandes mit R: Das Vorhersageintervall*

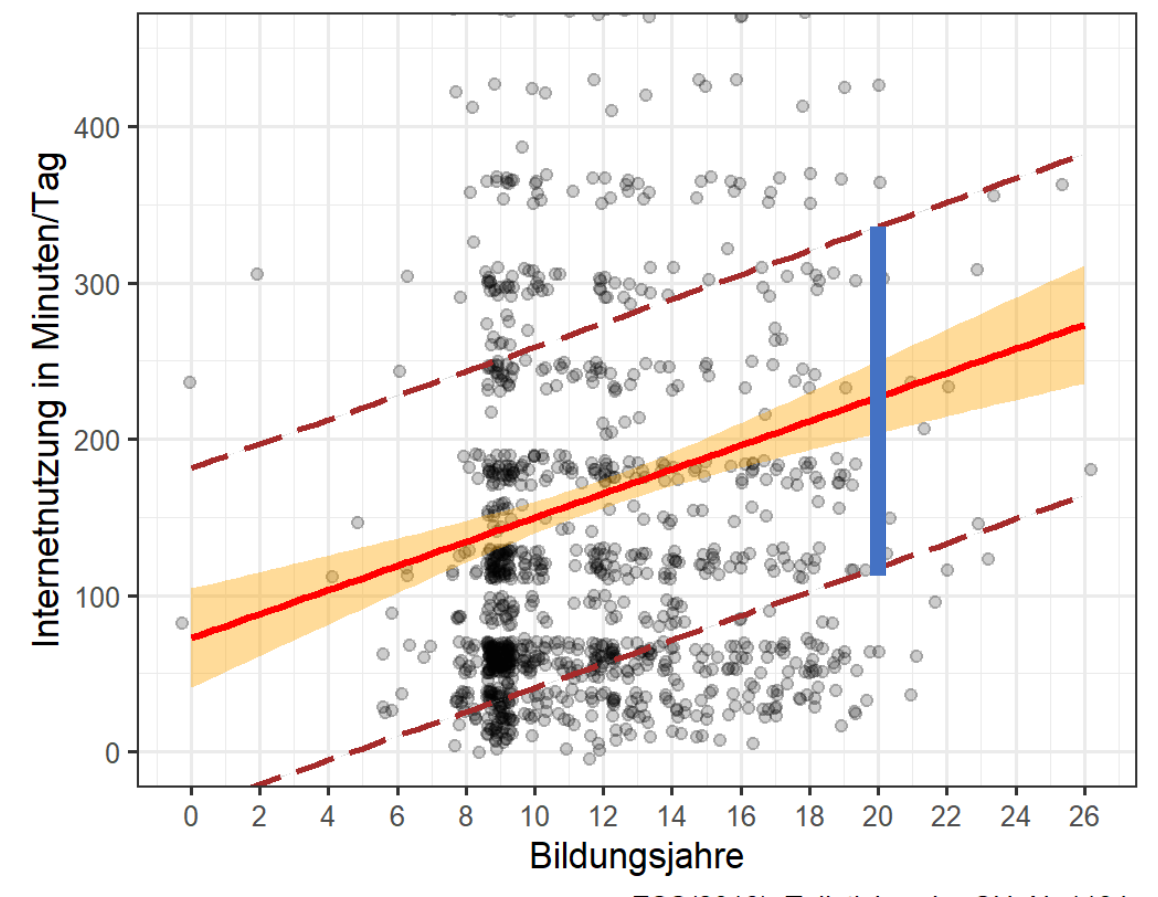

#### Streudiagramm: Bildung und Internetnutzung

ESS(2016), Teilstichprobe CH, N=1184. Regressionsgerade mit 95%-Konfidenzband und 50%-Vorhersageband.

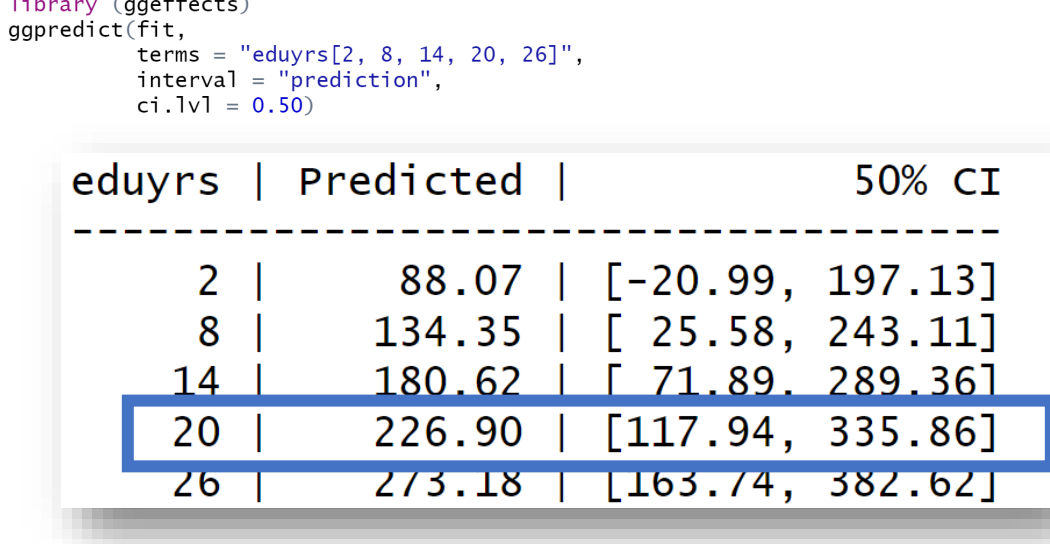

#### *Interpretation einer Zeile des Outputs?*

### *Berechnung der Grenzen des Vorhersagbandes mit R: Das Vorhersageintervall*

 $\overline{1}$ 

#### Streudiagramm: Bildung und Internetnutzung

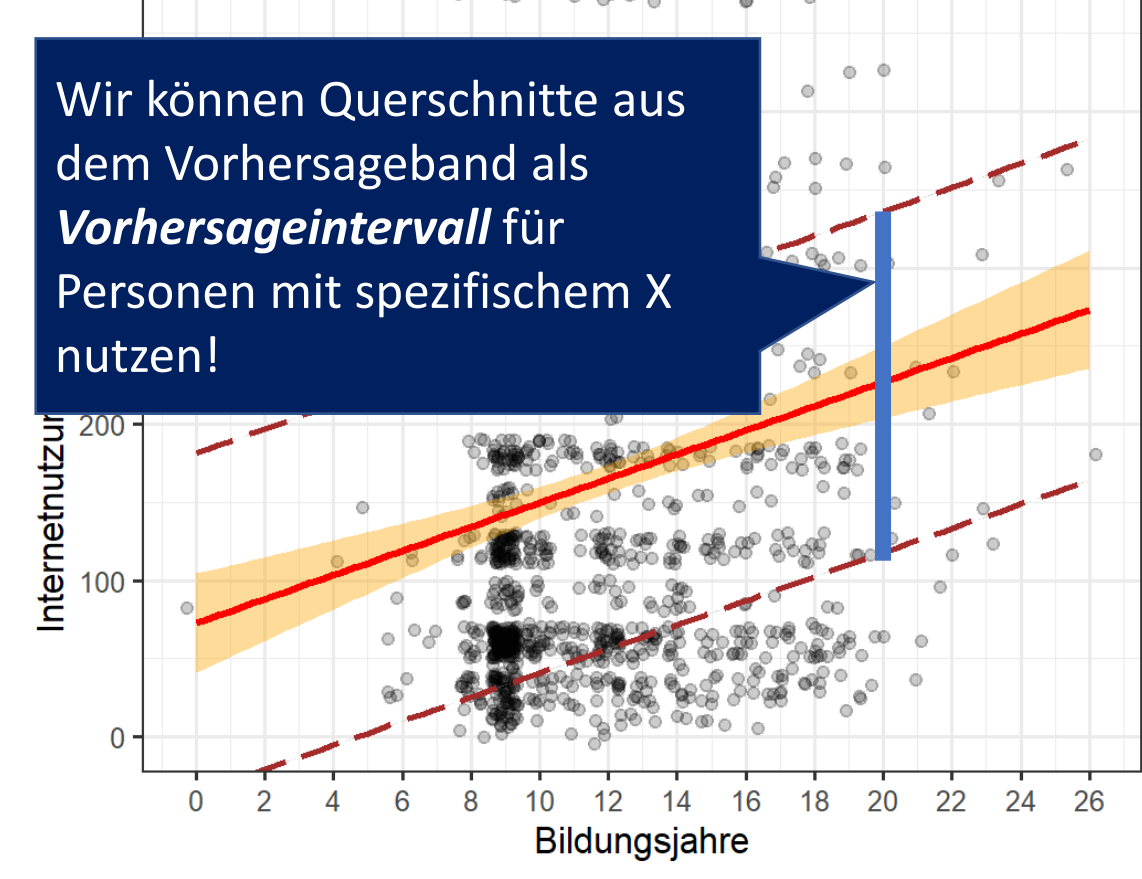

ESS(2016), Teilstichprobe CH, N=1184. Regressionsgerade mit 95%-Konfidenzband und 50%-Vorhersageband.

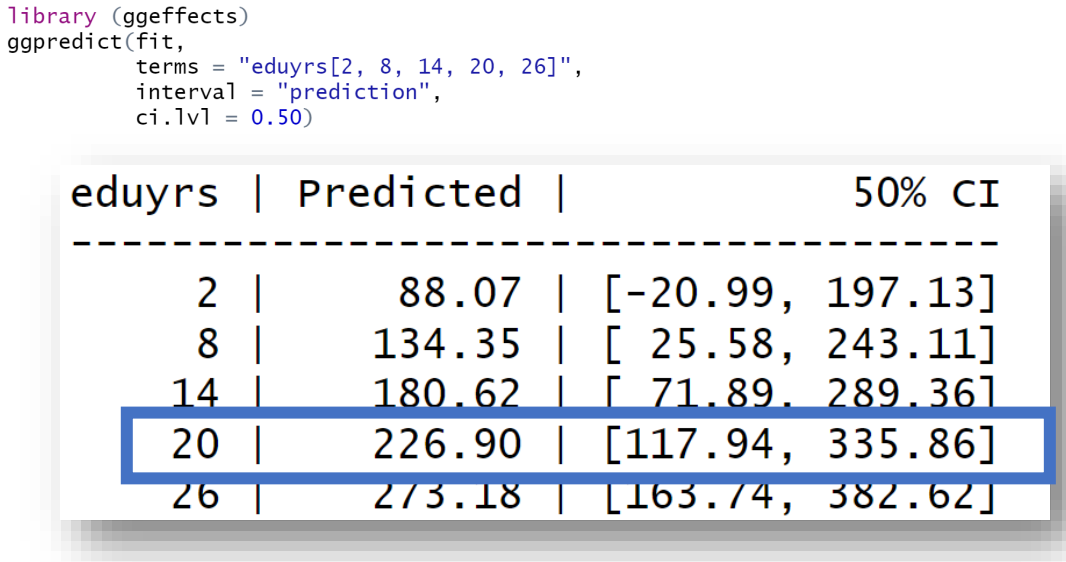

- *Die Hälfte der Personen mit 20 Bildungsjahren verbringt täglich zwischen 118 und 336 Minuten im Internet. Oder:*
- 44 - *Der tägliche Nutzungswert für eine Person mit 20 Bildungsjahren liegt mit 50% Sicherheit zwischen 118 und 336 Minuten.*

### *Berechnung der Grenzen des Vorhersagbandes mit R: Das Vorhersageintervall*

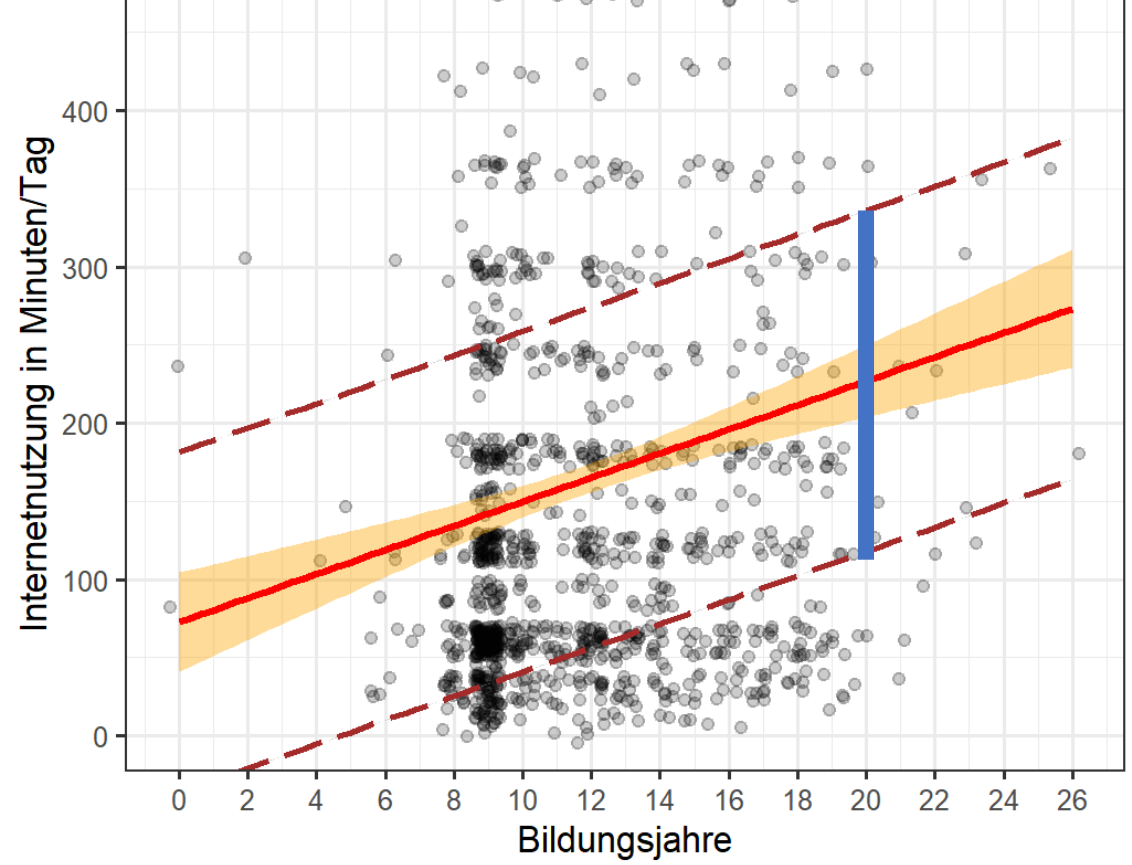

#### Streudiagramm: Bildung und Internetnutzung

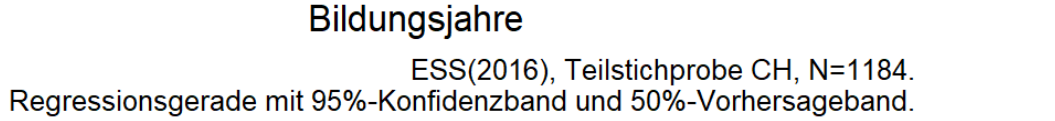

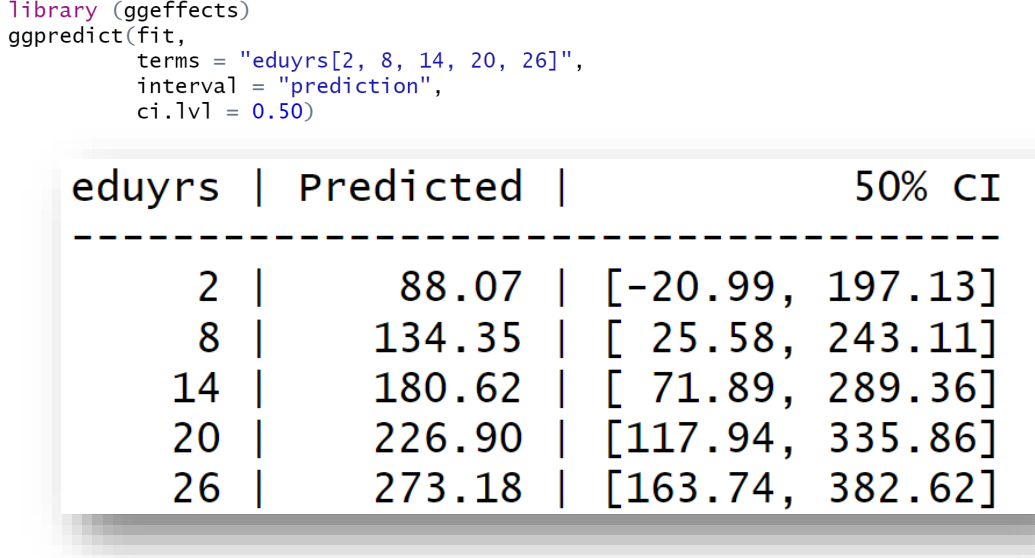

**Frage:** Wie würden sich die Grenzverläufe des **90% Vorhersagebandes** unterscheiden ?

### *Darstellung des Konfidenzbandes im ggplot-Scatterplot*

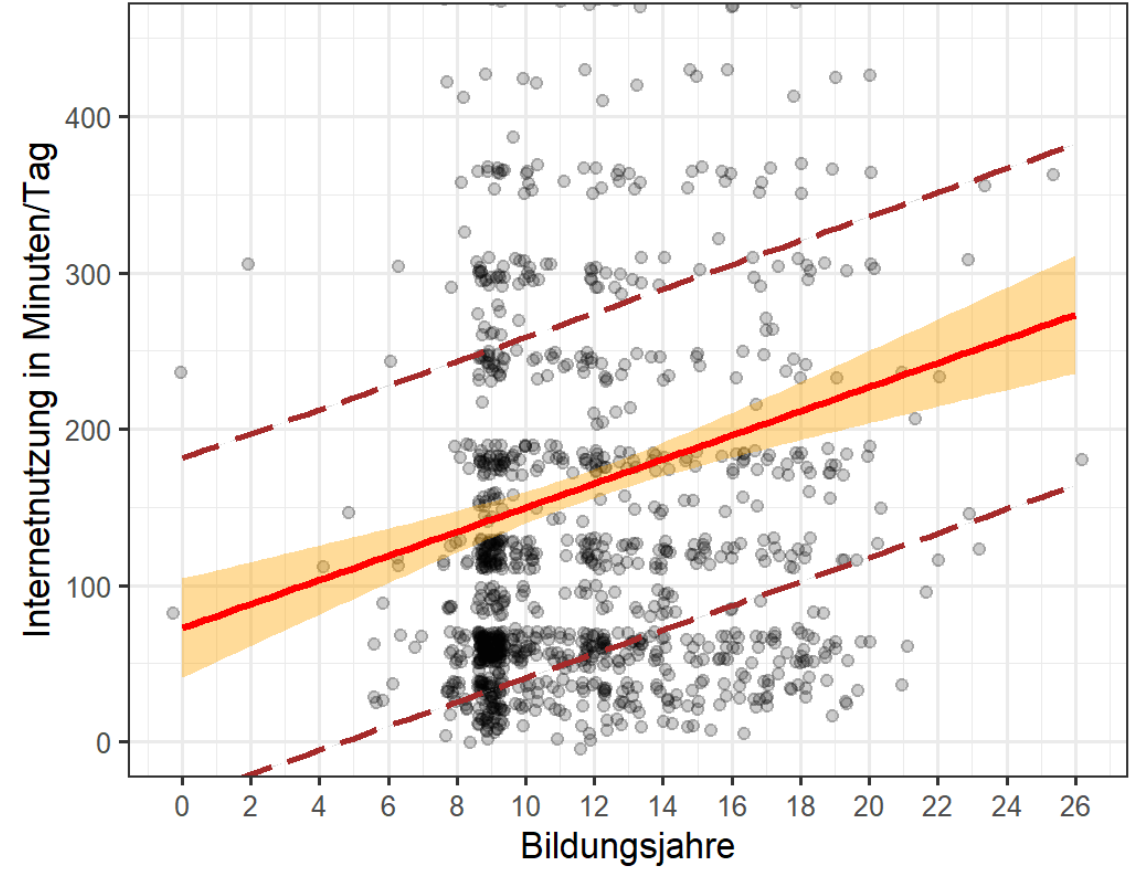

Streudiagramm: Bildung und Internetnutzung

ESS(2016), Teilstichprobe CH, N=1184. Regressionsgerade mit 95%-Konfidenzband und 50%-Vorhersageband. Das Vorhersageband wird nur selten integriert. Entsprechend gibt es für das Vorhersageband gibt es **keine Standardoption** im Rahmen des ggplot.

…wir müssen zunächst eine Datentabelle erstellen, welcher Informationen zum Grenzverlauf des Vorhersagebandes enthält. Diese Aufgabe übernimmt wiederum **ggpredict()** 

predictions  $\leq$  ggpredict(fit,  $terms = "eduyrs",$  $interval = "prediction",$  $ci.1v1 = 0.50$ Derselbe Befehl wie zuvor, definiert jetzt aber ein Objekt. Beschreibe dieses Objekt!

### *Darstellung des Konfidenzbandes im ggplot-Scatterplot*

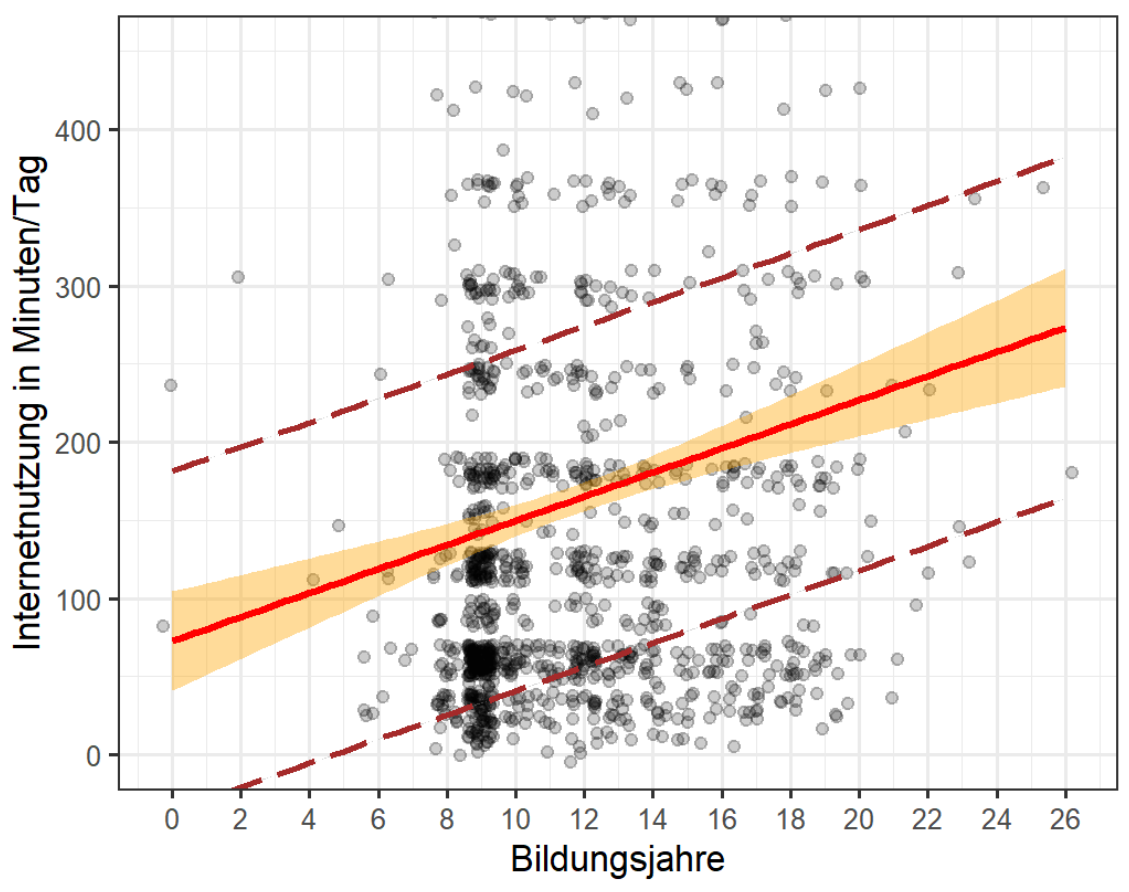

Streudiagramm: Bildung und Internetnutzung

ESS(2016), Teilstichprobe CH, N=1184. Regressionsgerade mit 95%-Konfidenzband und 50%-Vorhersageband.

predictions  $\leq$  ggpredict(fit,  $terms = "eduyrs",$ 

 $interval = "prediction",$  $ci.1v1 = 0.50$ 

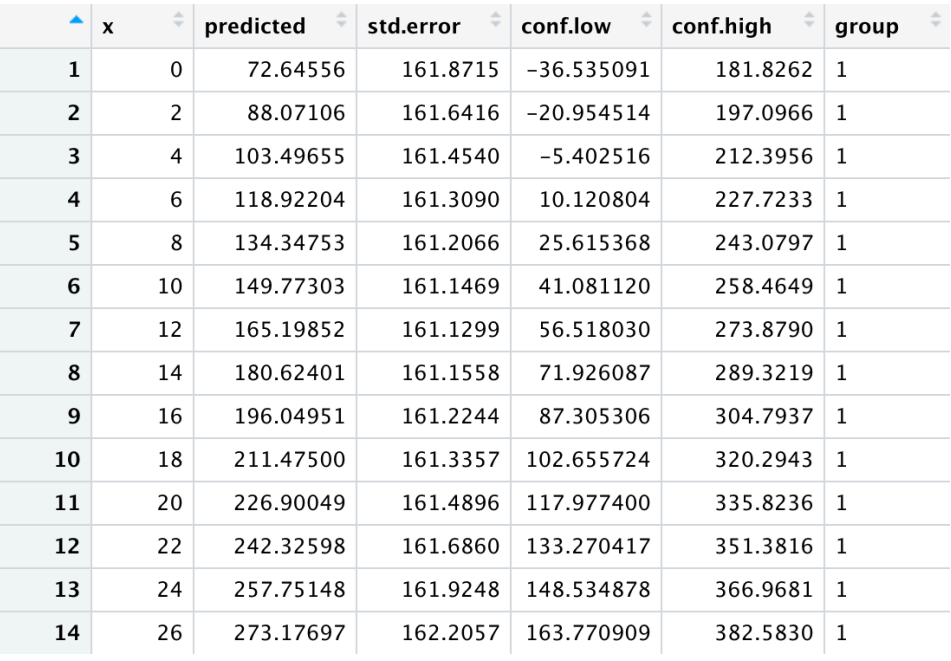

… und dann im zweiten Schritt diese Tabelle (bzw. den dort dargestellten Grenzverlauf) in den ggplot einbinden:

### *Darstellung des Konfidenzbandes im ggplot-Scatterplot*

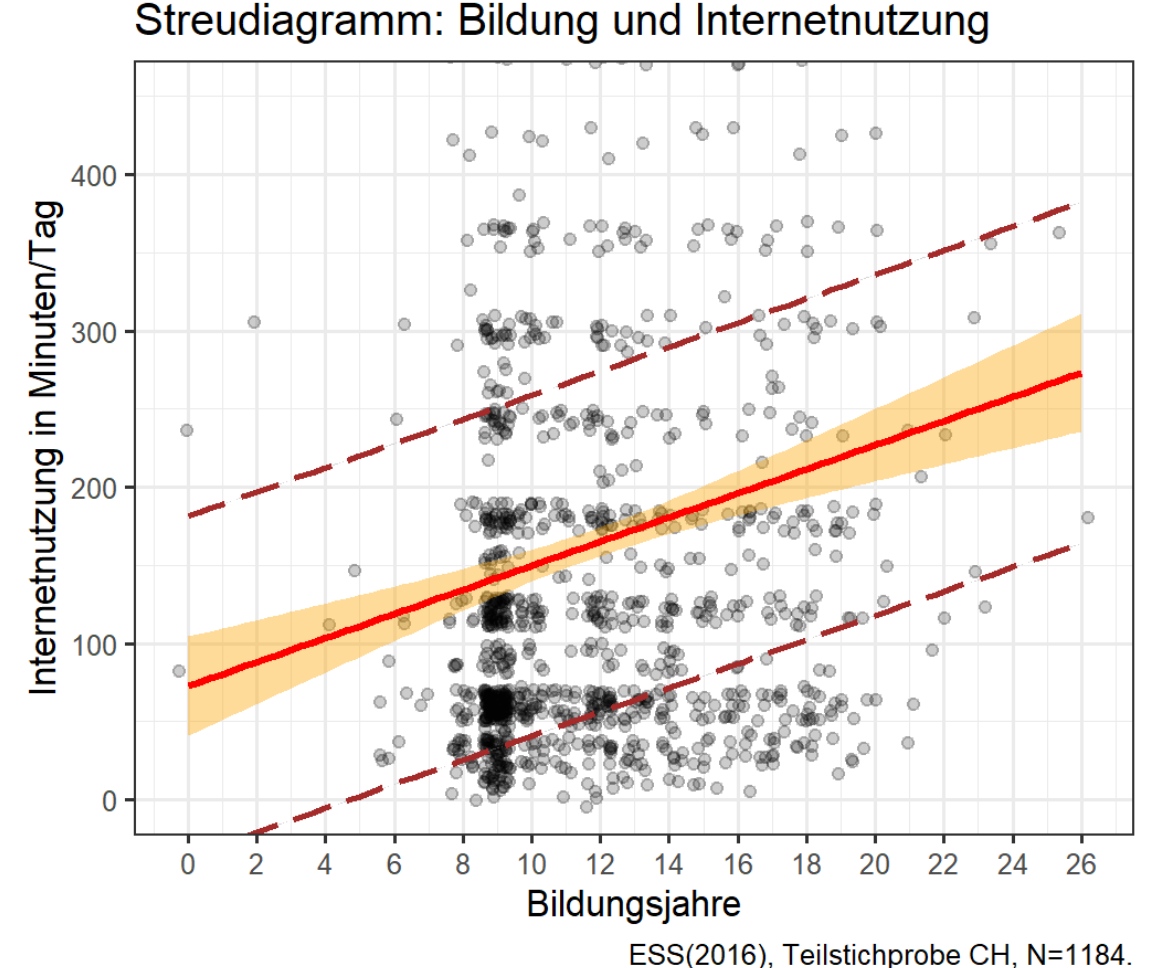

predictions  $\leq$  ggpredict(fit,  $terms = "eduyrs",$  $interval = "prediction",$  $ci.1v1 = 0.50$  $plot2 < plot1 +$  $geom\_smooth(data = predictions,$  $\overline{aes(x = x, y = \text{conf.high})}$ , size =  $0.5$ .  $color = "brown".$  $linetype = "longdash") +$  $geom\_smooth$   $data = predictions$ , size =  $0.5$ ,  $color = "brown",$  $\text{aes}(x = x, y = \text{conf.low}),$  $linetype = "longdash")+$  $labs(title = "Bildung und Internetnutzung",$  $y =$  "Internetnutzung in Minuten/Tag",  $x = "Bildungsjahre",$ caption =  $"ESS(2016)$ , Teilstichprobe CH, N=1184. \n Regressionsgerade mit 95-Prozent-Konfidenzband und \n 50-Prozent Vorhersageintervall.")

Regressionsgerade mit 95%-Konfidenzband und 50%-Vorhersageband.

#### plot2

Berichtet das Konfidenzintervall, Konfidenzband und Vorhersageband für den Regressionsanalyse von **Bildung** und **Migrationswertschätzung** (Lerneinheit 3).

**Aufgabe 0:** Wie gross ist der Regressionskoeffizient in der Stichprobe, mit welcher Abweichung zum Regressionskoeffizienten in der Population muss gerechnet werden?

**Aufgabe 1:** In welchem Intervall liegt der wahre Koeffizient der Grundgesamtheit mit 95% Sicherheit?

**Aufgabe 2:** Visualisiert das Konfidenzband im Scatterplot: Wie schätzt ihr die Vertrauenswürdigkeit der Regressionsgerade ein?

**Aufgabe 3:** In welchem Bereich liegt der Wert der Klimaverantwortung für eine Person mit 9 Bildungsjahren mit 50% Sicherheit?

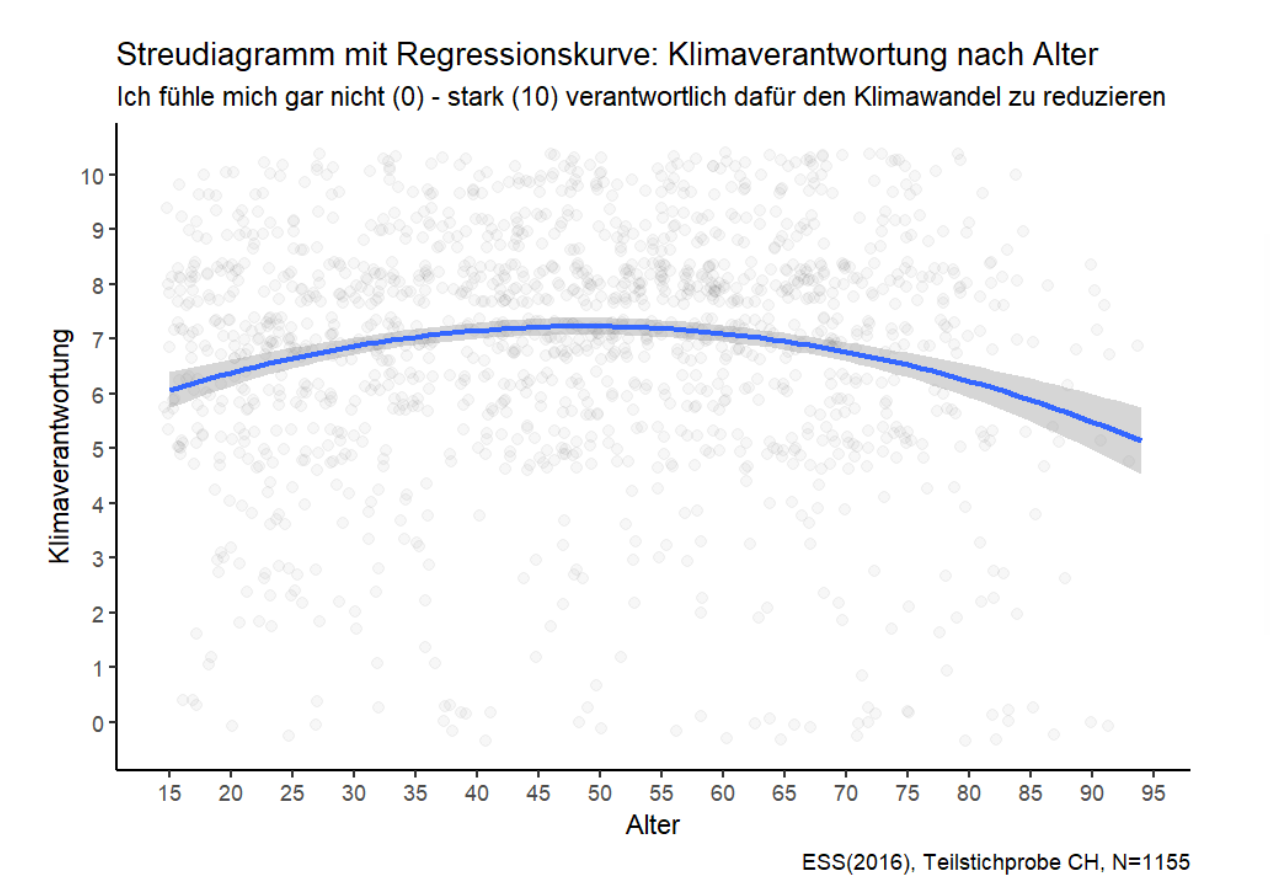

ggplot(ess8\_ch\_ss\_1, aes(alter, klima\_ver))+  $geom\_jitter(alpha = 0.03, size =2)+$ scale\_x\_continuous(breaks =  $seq(15, 100, 5)) +$  $scale_y_{continuous}(breaks_{max}(0,1)) +$ geom\_smooth(method = " $\text{Im}$ " se =  $\tau$ , aes(show.legend=FALSE), formula =  $y \sim \frac{p_0(y(x, z)}{p_0(y(x, z))}$ , data = ess8\_ch\_ss\_1)+  $scale_{con}$  =  $\text{color}_\text{manual}(values = c("blue", "red")$ , labels = $c$  ("Regressionskurve").  $name="Tegende") +$  $theneclassic() +$ 

## **3.6** Konfidenzband und Vorhersageband bei nicht-Linearen Regressionen

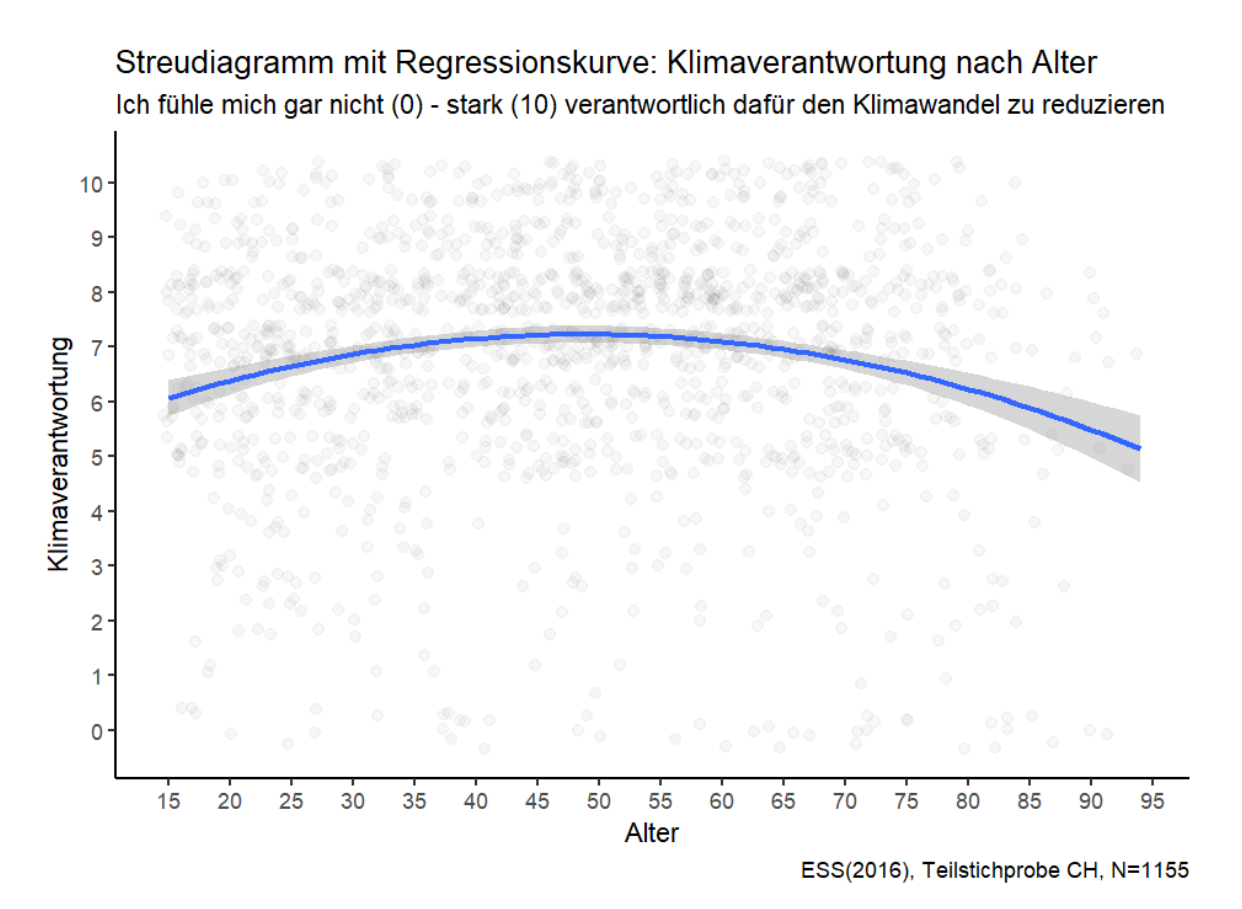

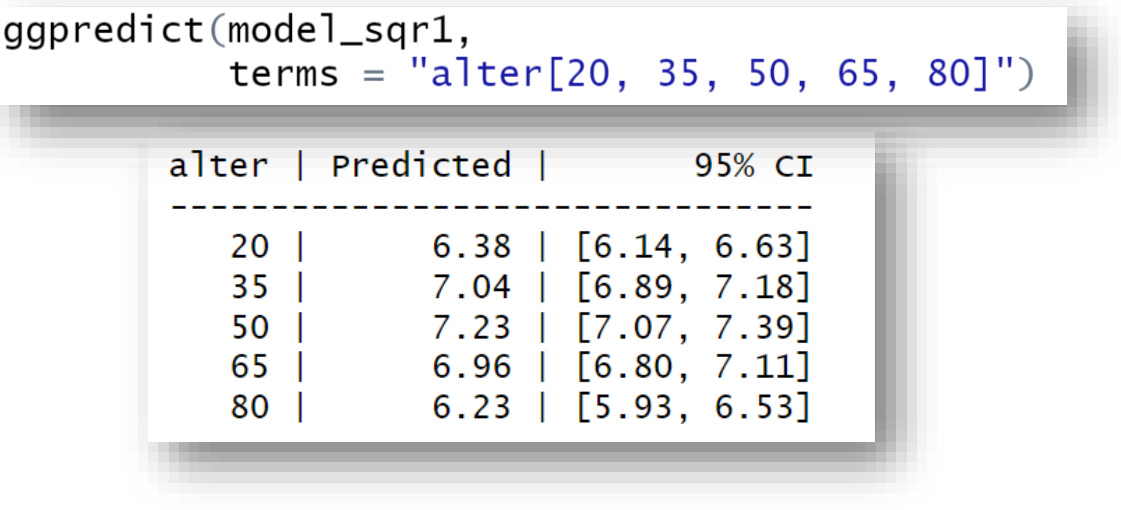

# **3.6** Konfidenzband und Vorhersageband bei nicht-Linearen Regressionen

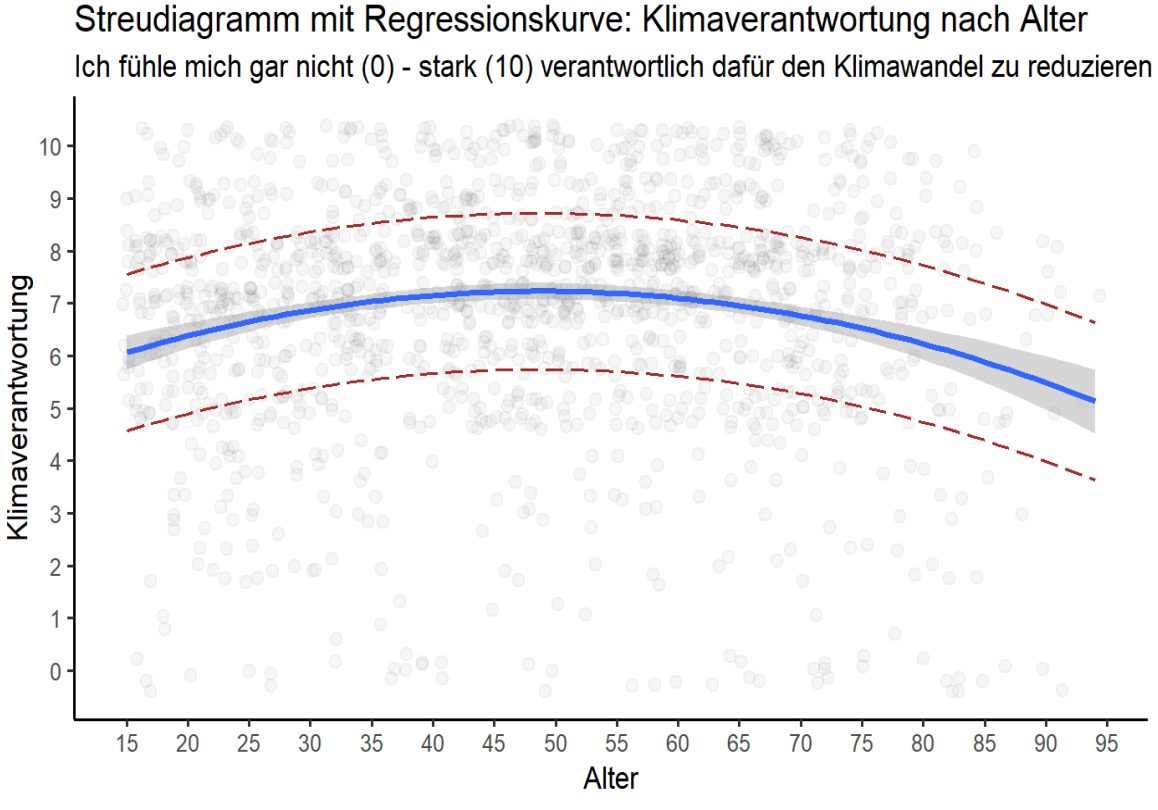

ESS(2016), Teilstichprobe CH, N=1155

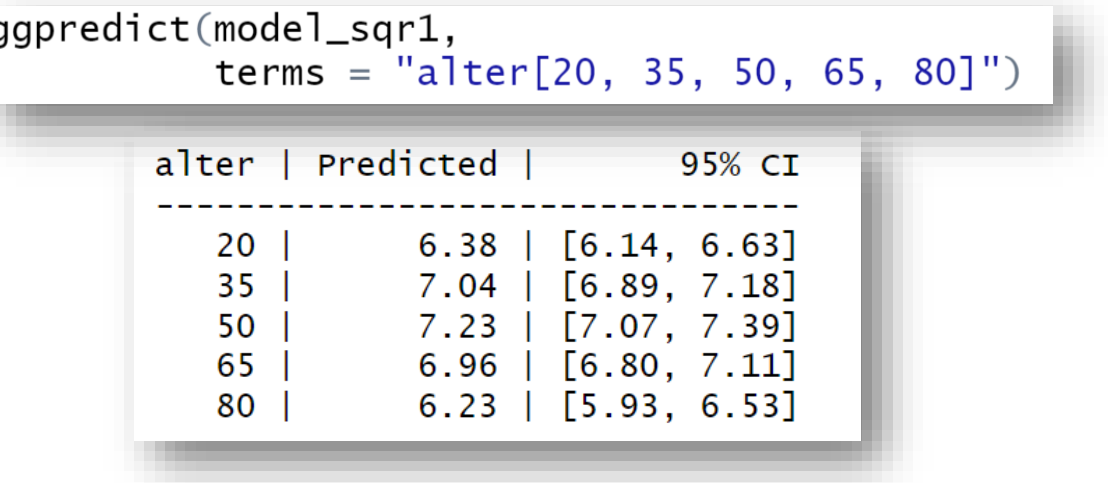

```
ggpredict(model_sqr1,
          terms = "after[20, 35, 50, 65, 80]",interval="prediction",
          ci.1v1=0.50)
```
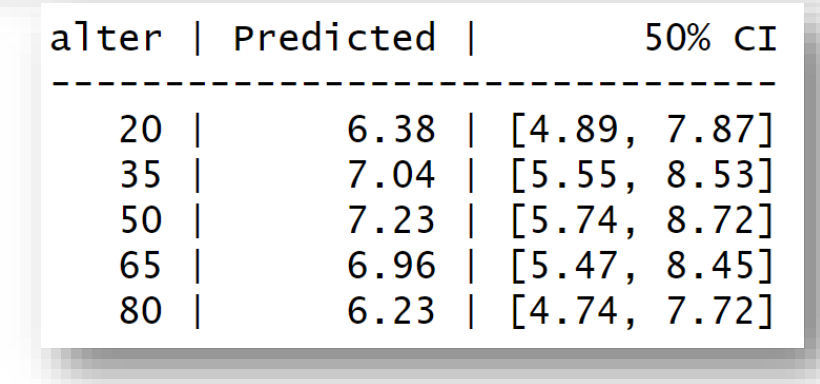

# Hausaufgabe mit Selbstüberprüfung:

[https://www.suz.uzh.ch/dataforstat/statistik2/infueb.html](mailto:https://www.suz.uzh.ch/dataforstat/statistik2/infueb.html)